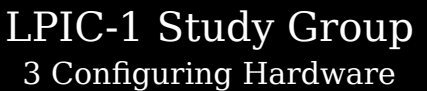

R. Scott Granneman scott@granneman.com www.granneman.com

© 2012 R. Scott Granneman Last updated 20120830 You are free to use this work, with certain restrictions. For full licensing information, please see the last slide/page.

1

3

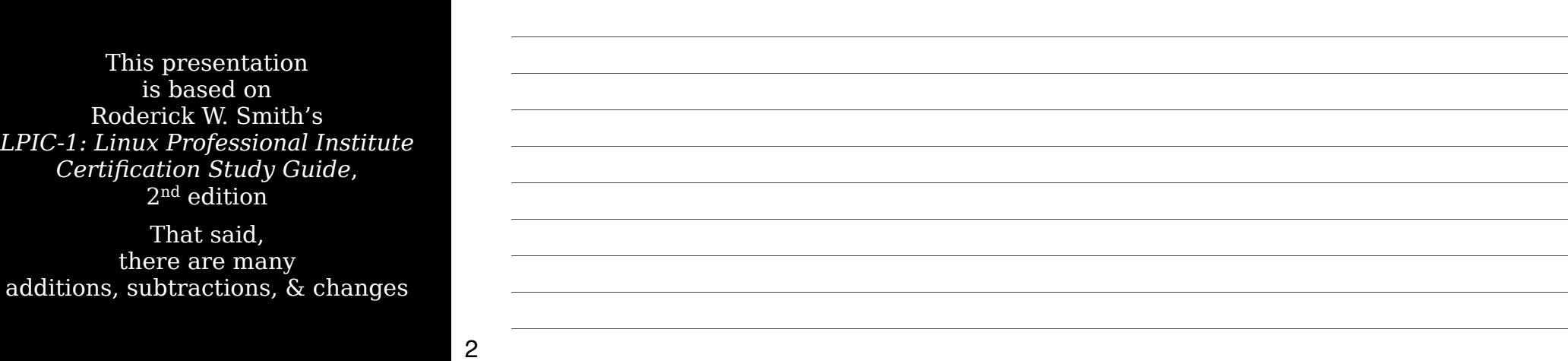

## Introduction

## The BIOS & Core Hardware

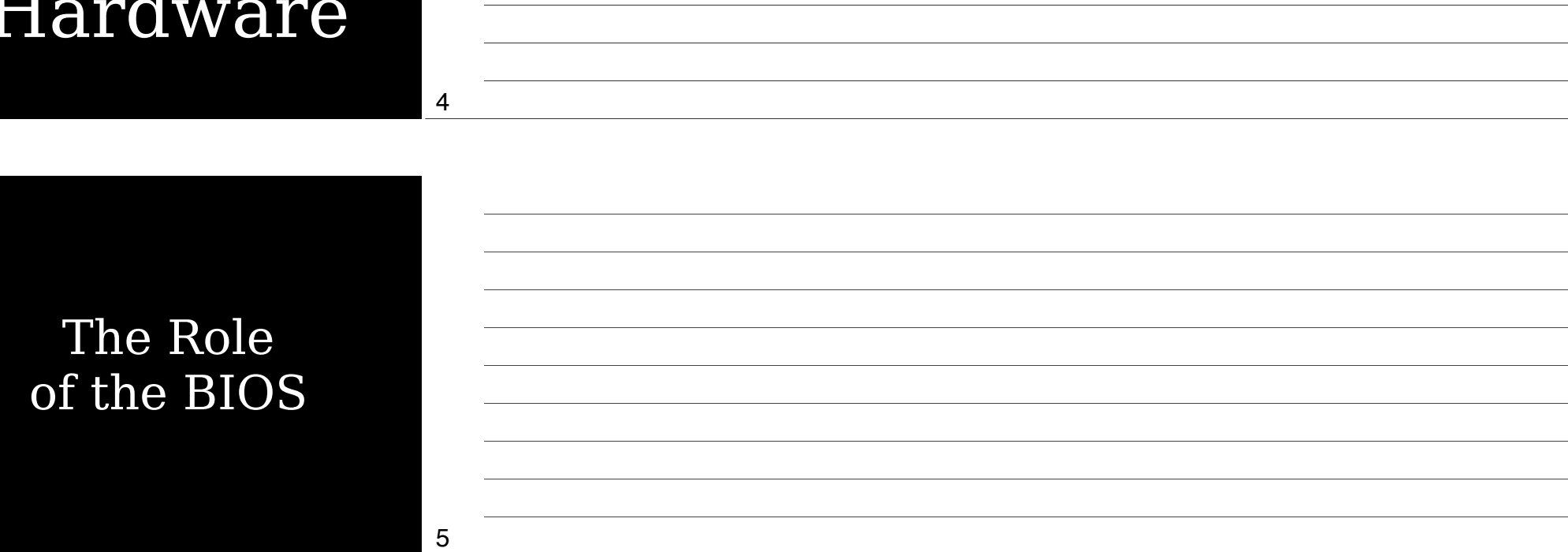

Basic Input/Output System (BIOS) provides configuration tools & initiates the OS booting process

Resides on motherboard in ROM

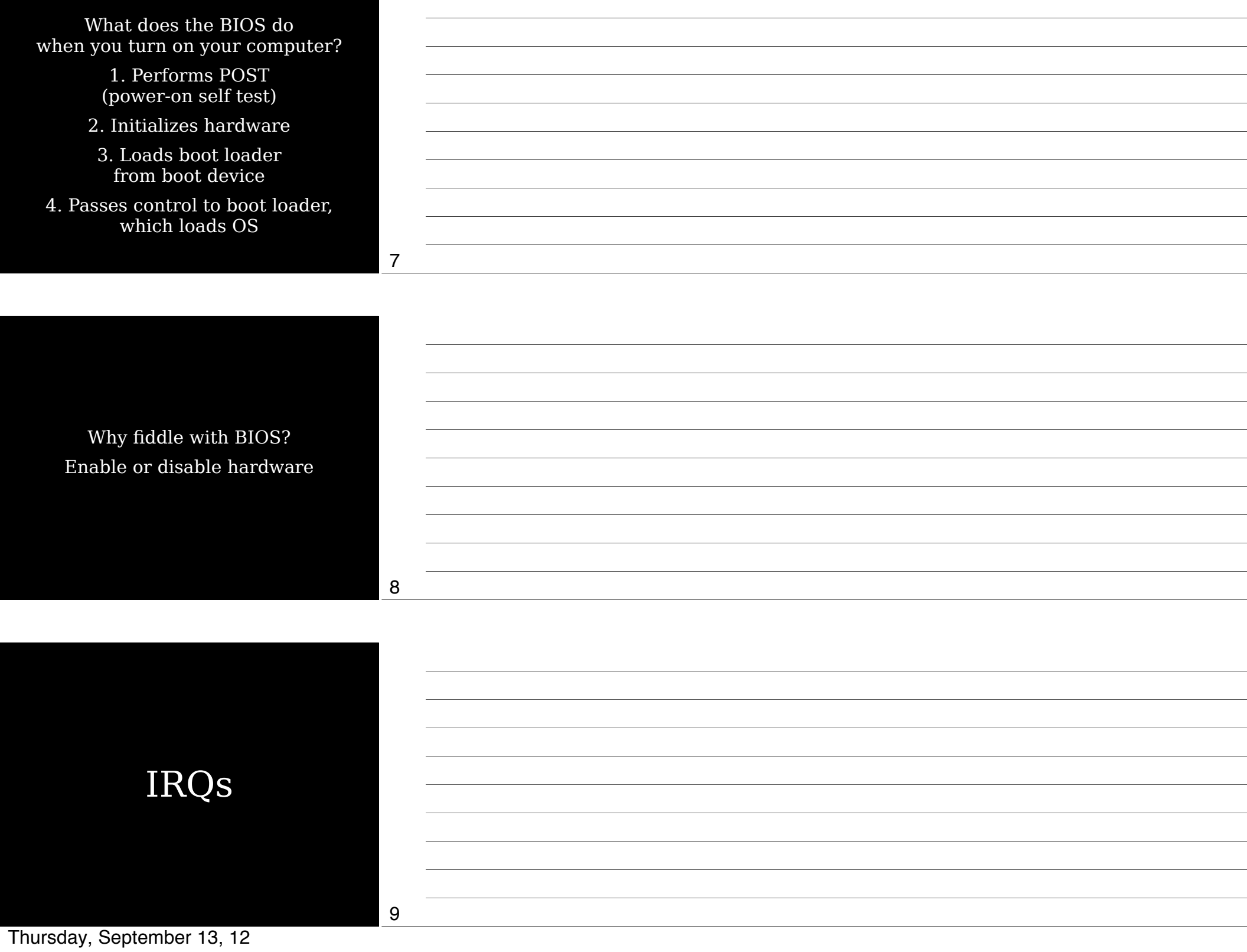

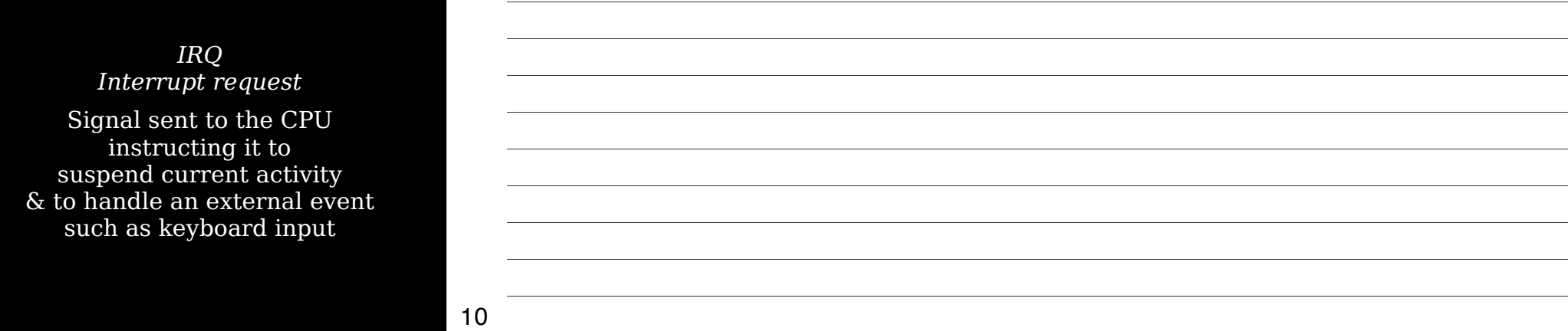

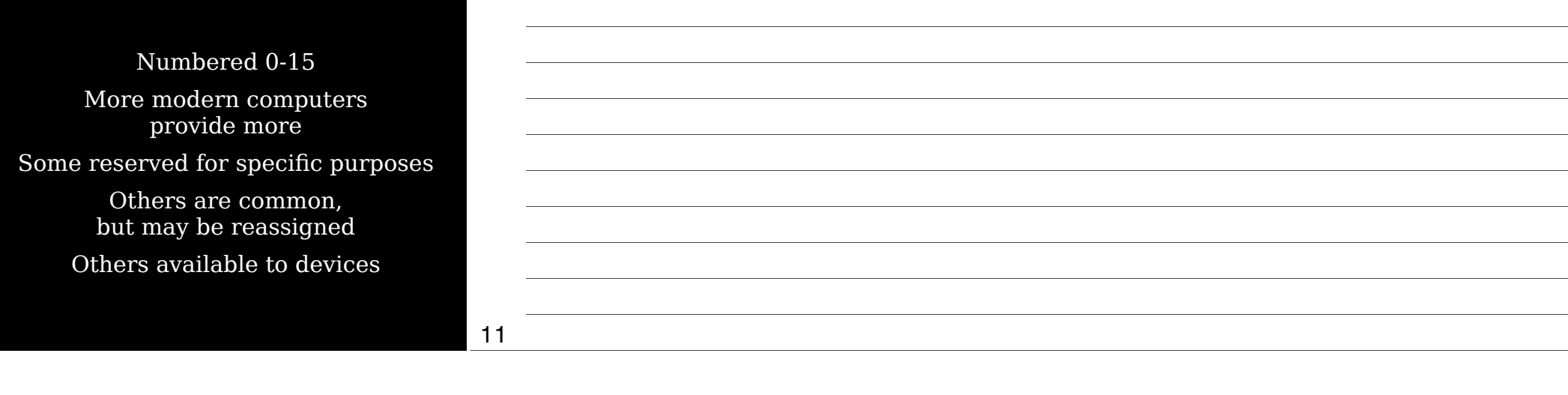

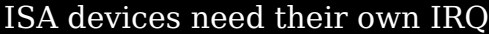

PCI devices can share IRQs

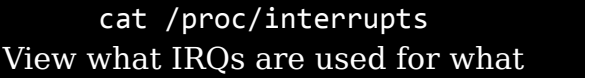

Linux doesn't use an IRQ until the relevant driver is loaded

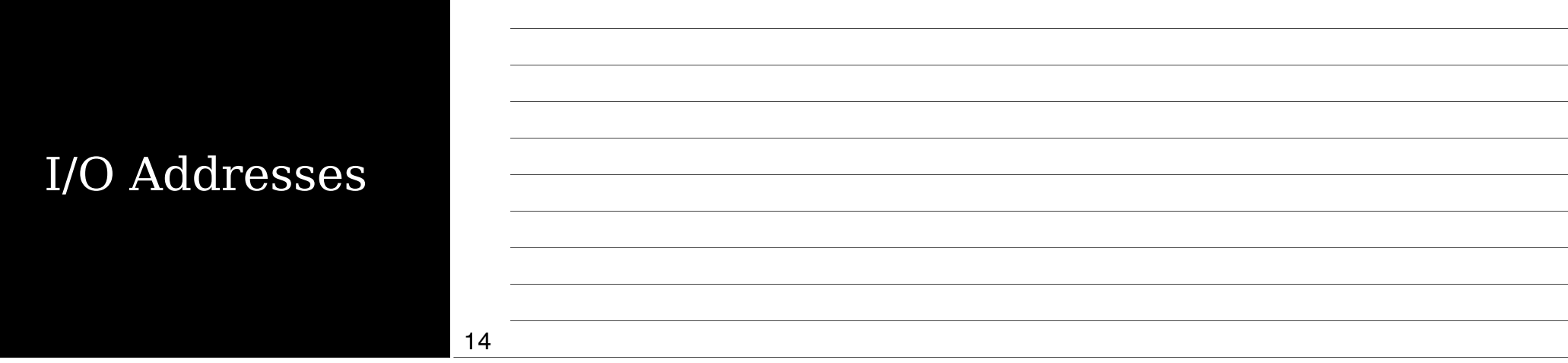

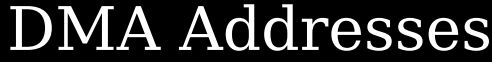

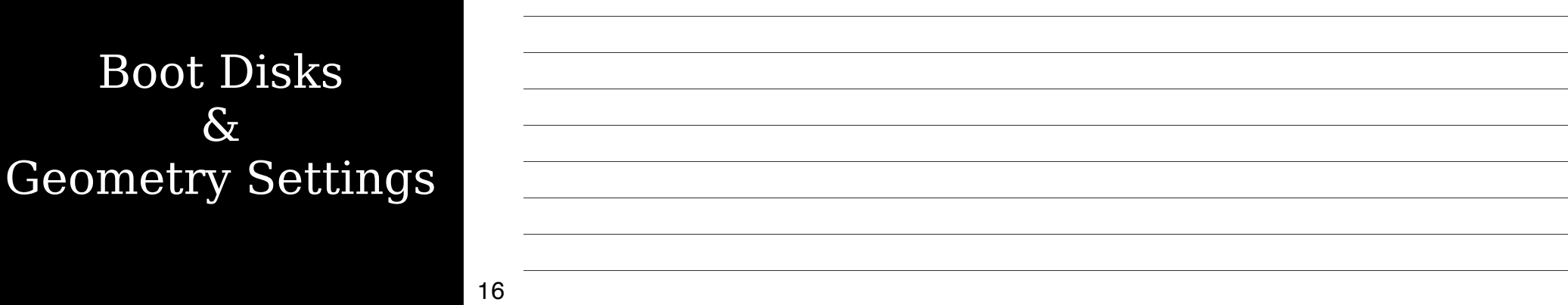

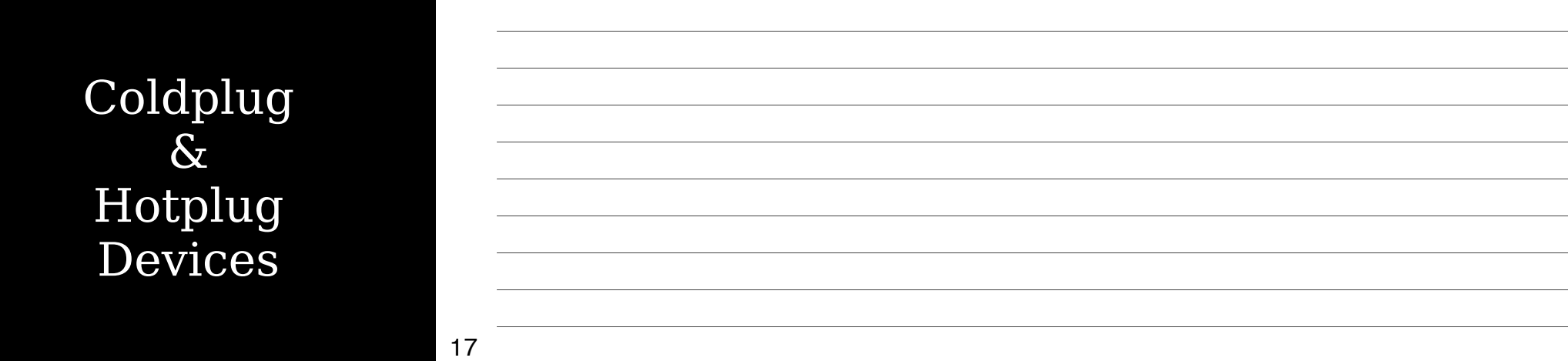

## Expansion Cards

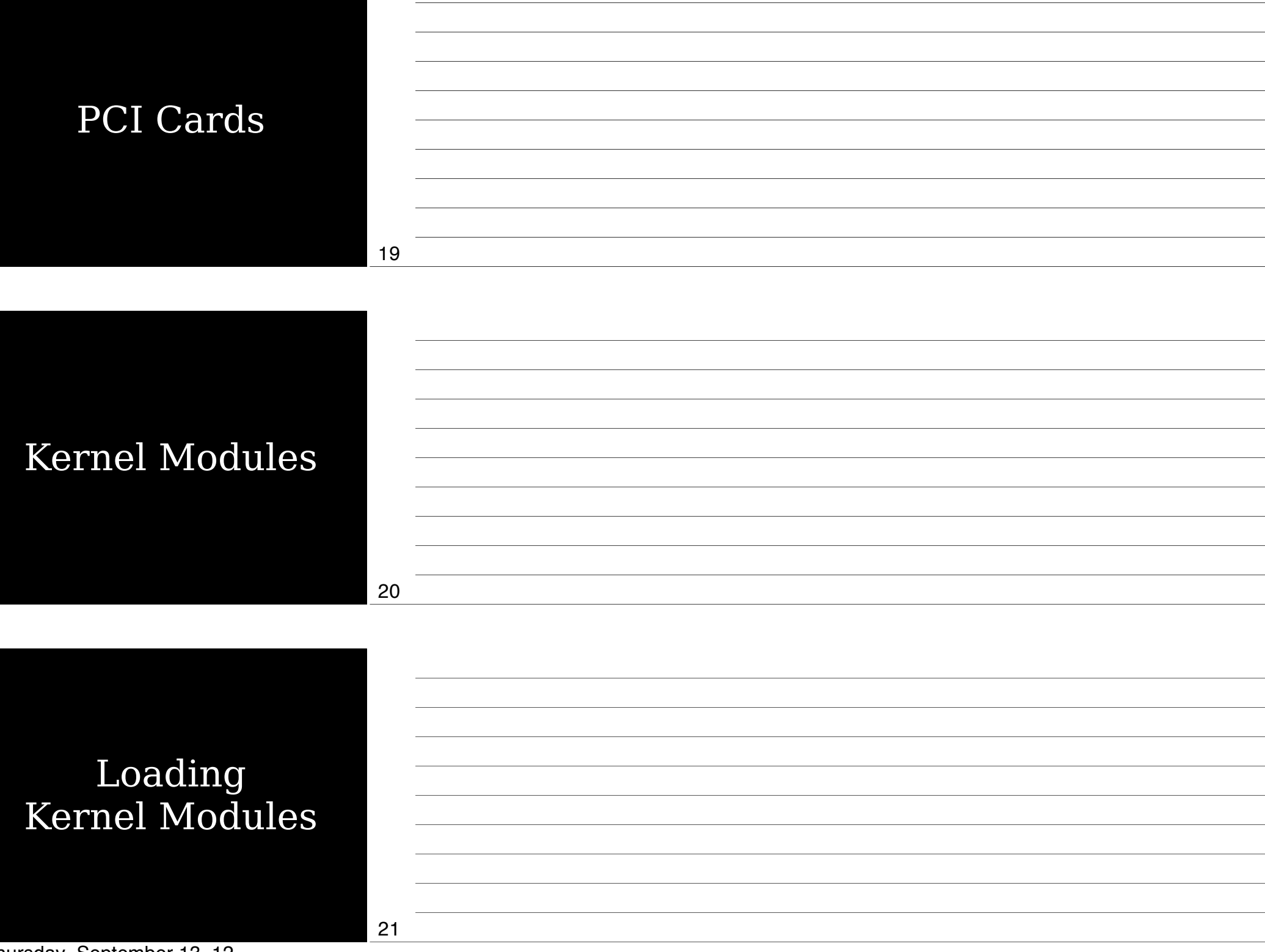

### Removing Kernel Modules

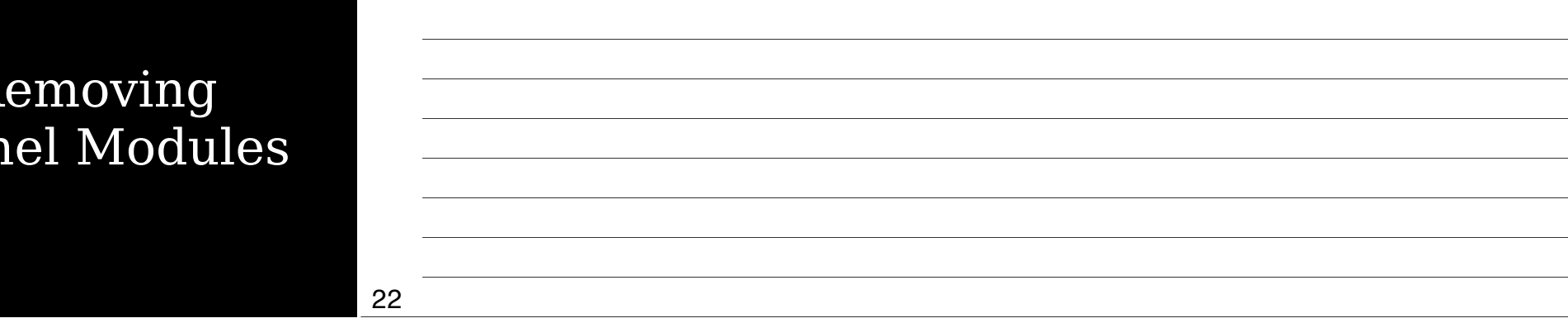

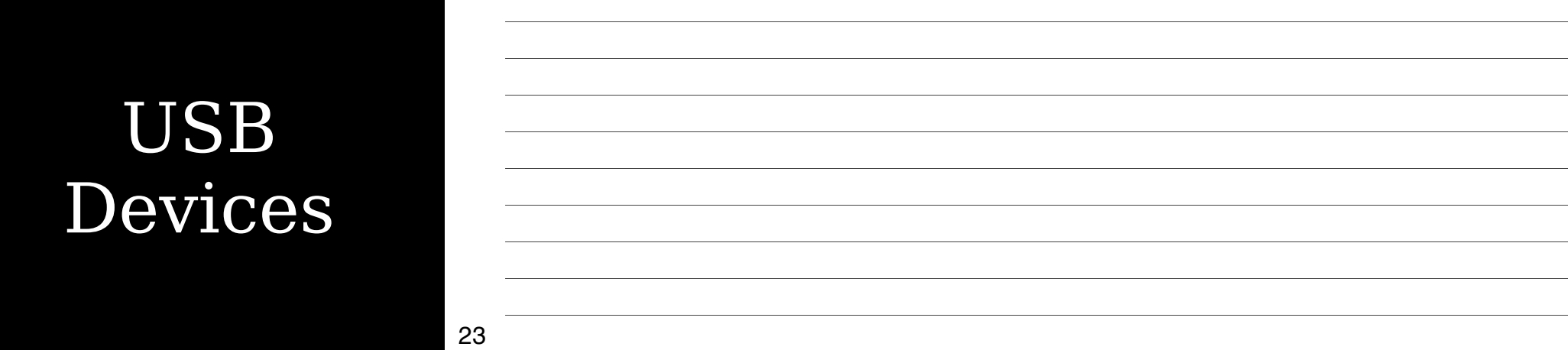

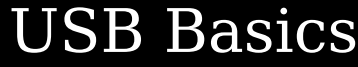

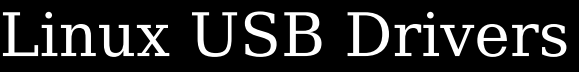

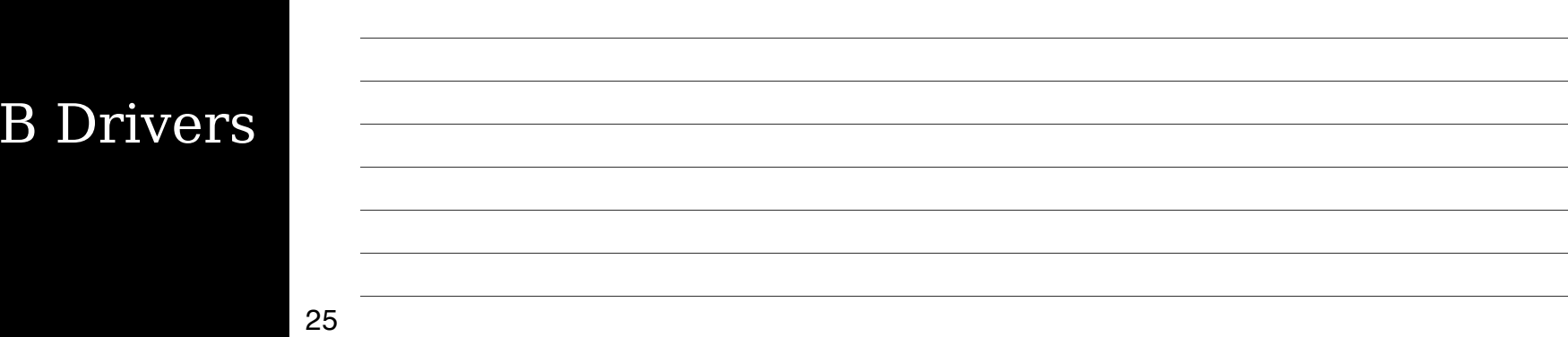

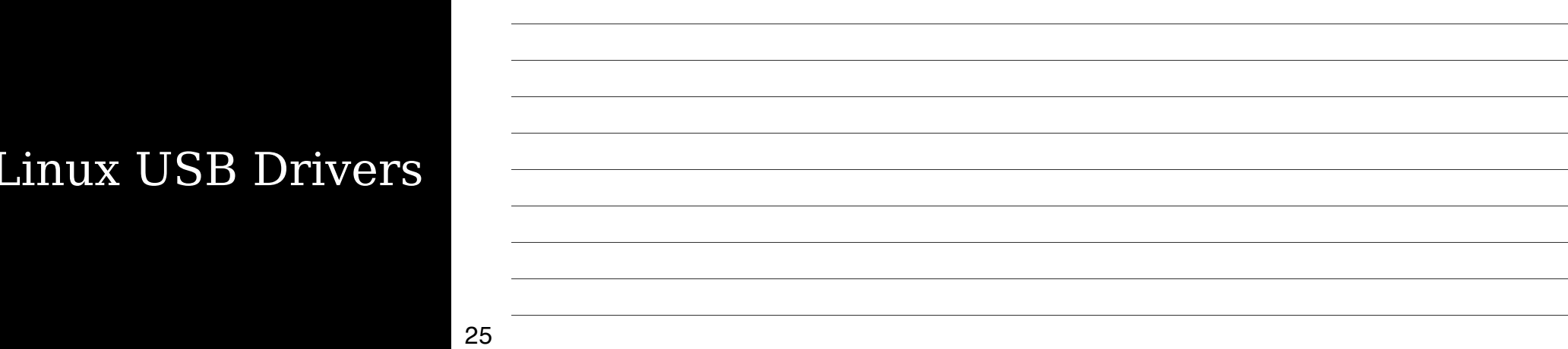

## Hard Disks

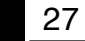

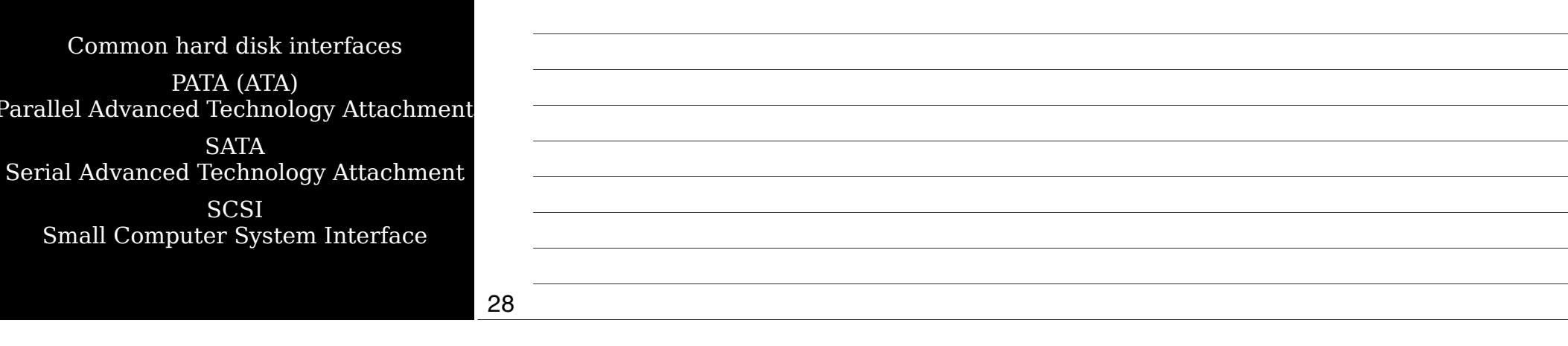

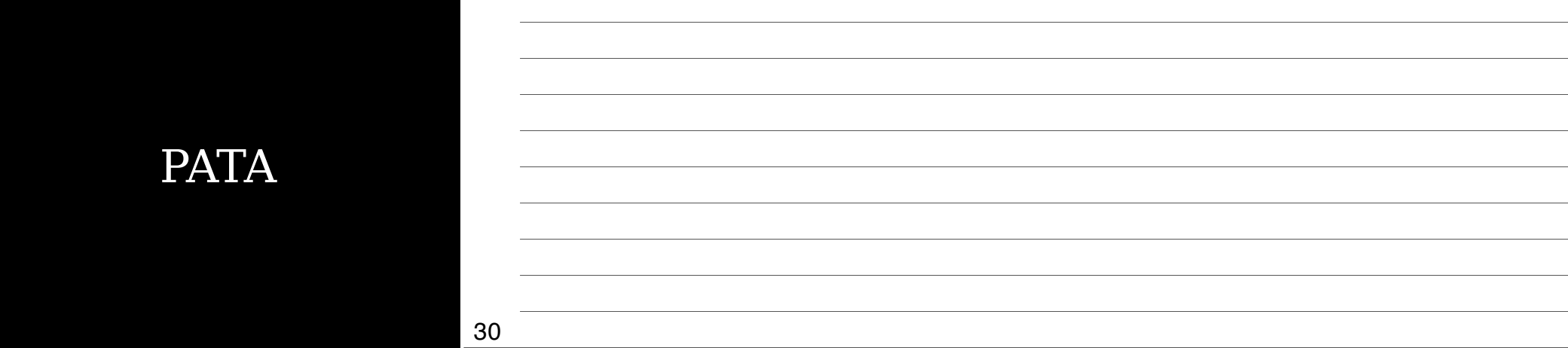

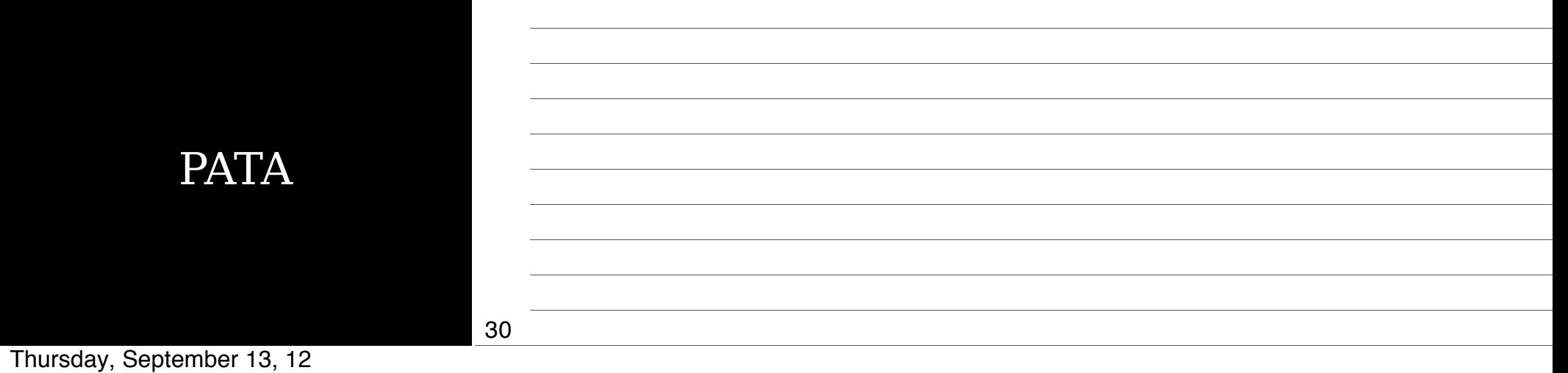

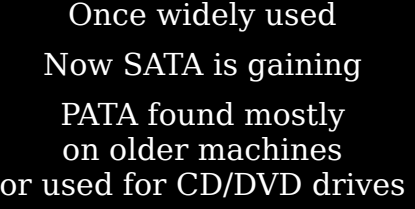

31

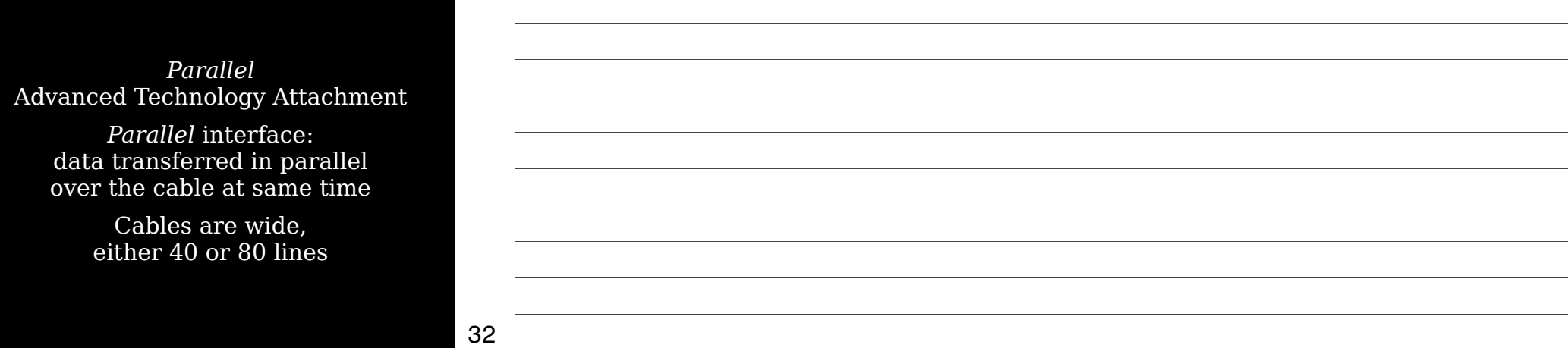

Each PATA connector can connect up to 2 devices, 1 *master* (end) & 1 *slave* (middle)

Configured via jumpers on disks or set to *cable select*: drive attempts to configure itself based on its position on the PATA cable

#### For best performance, disks should be placed on separate controllers rather than set as master & slave on 1 controller

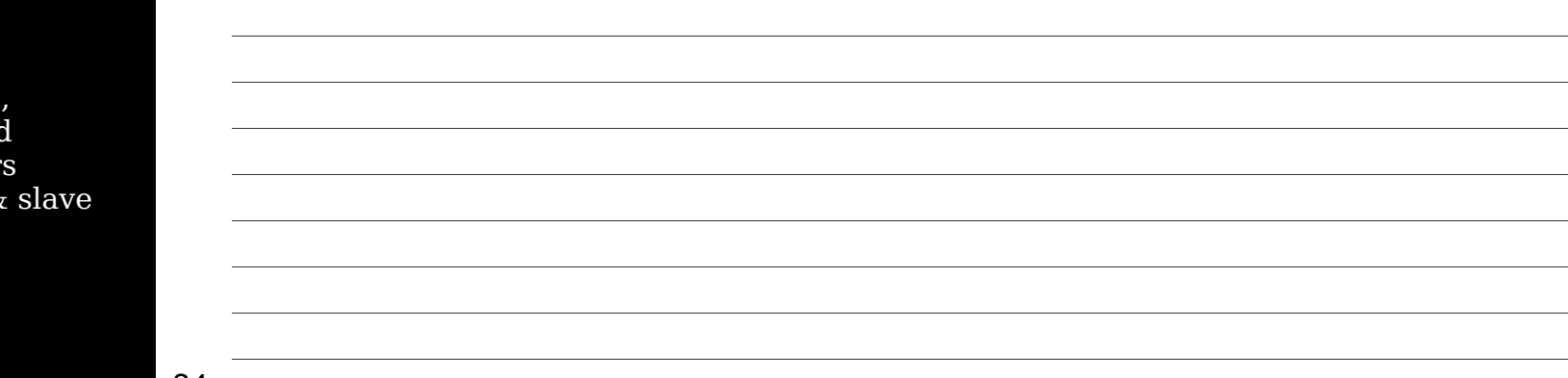

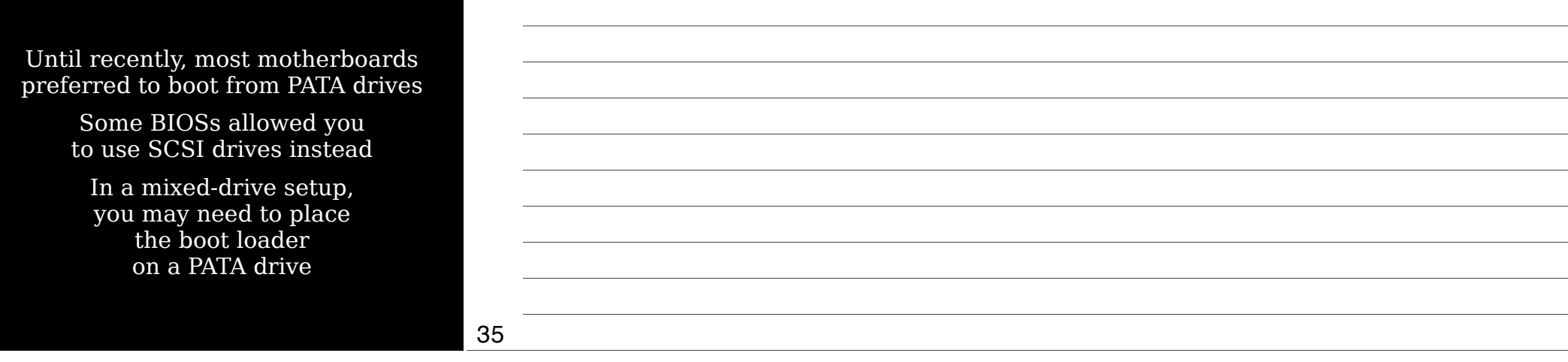

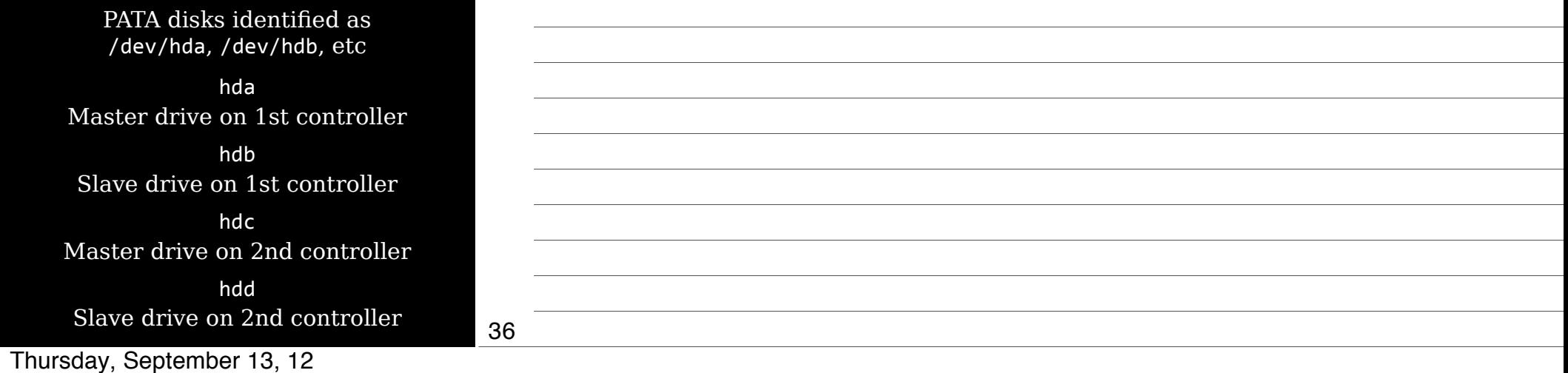

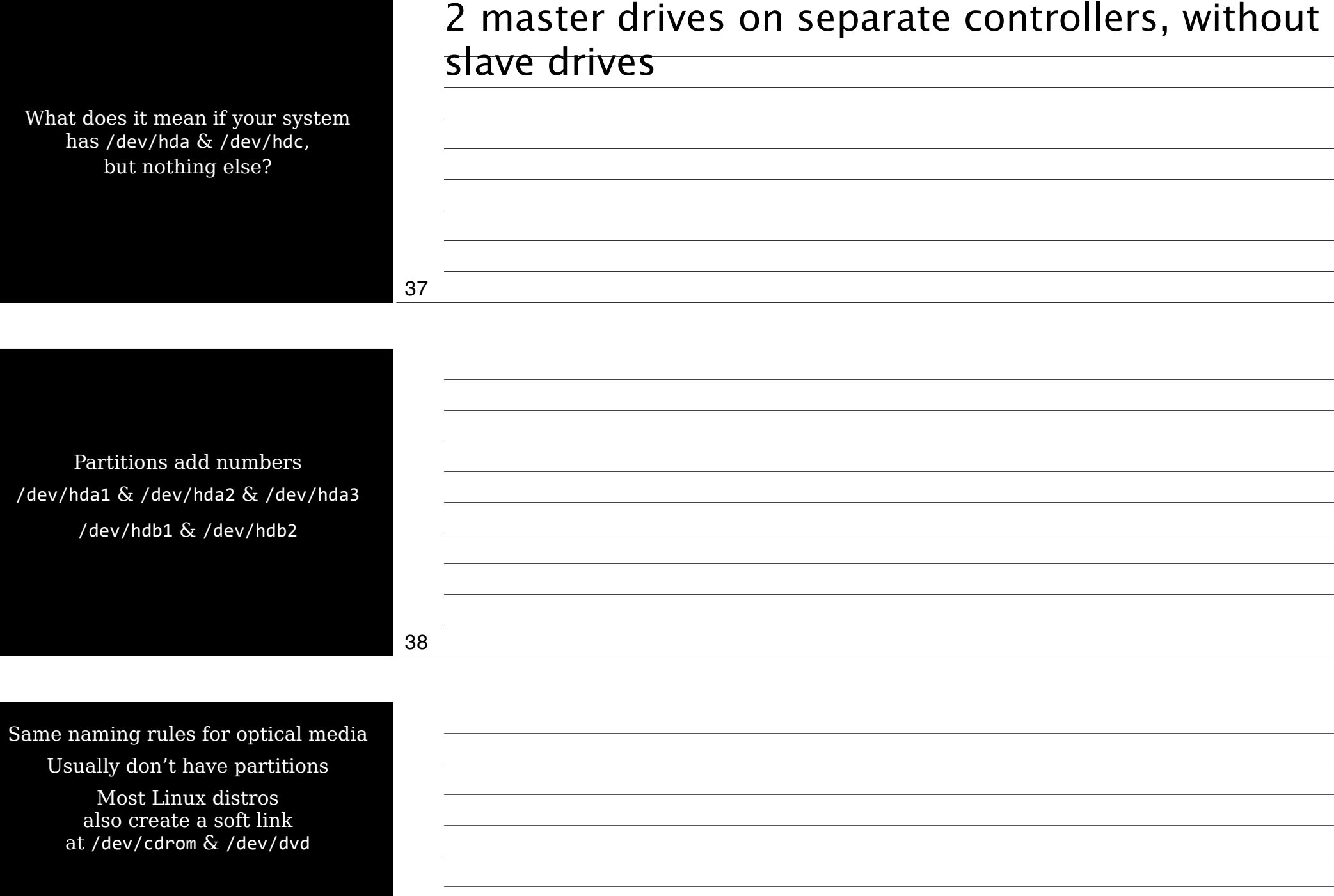

Removable PATA disks (Zip drives, for instance) are named & numbered like fixed PATA disks

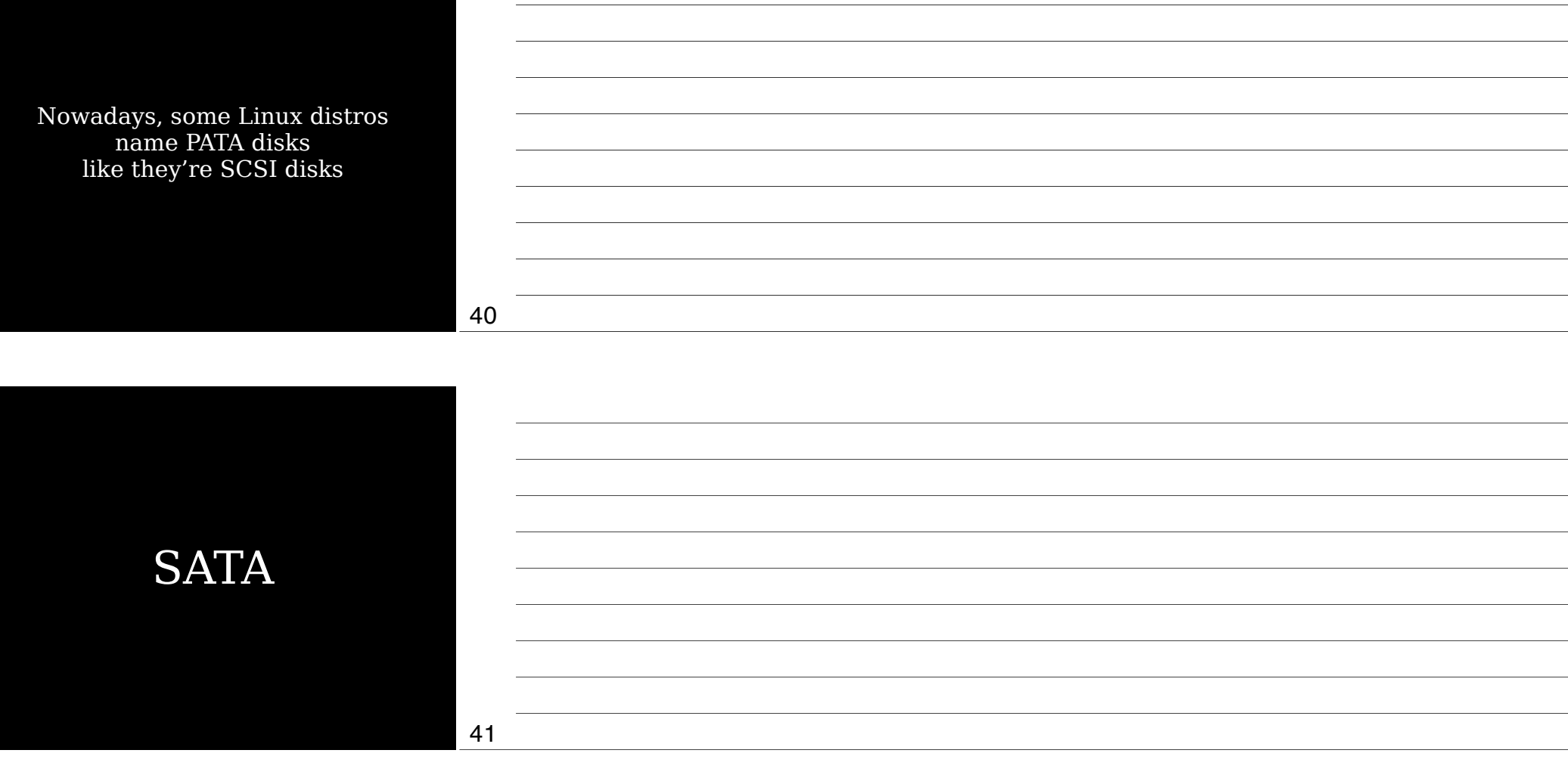

*Serial* Advanced Technology Attachment Uses serial bus: 1 bit of data transferred at a time Still faster than PATA, though $^\ast$ SATA: 187–375 MB/s PATA: 16–133 MB/s

 $^\ast$  Theoretical maximums you will never reach in the real world Thursday, September 13, 12

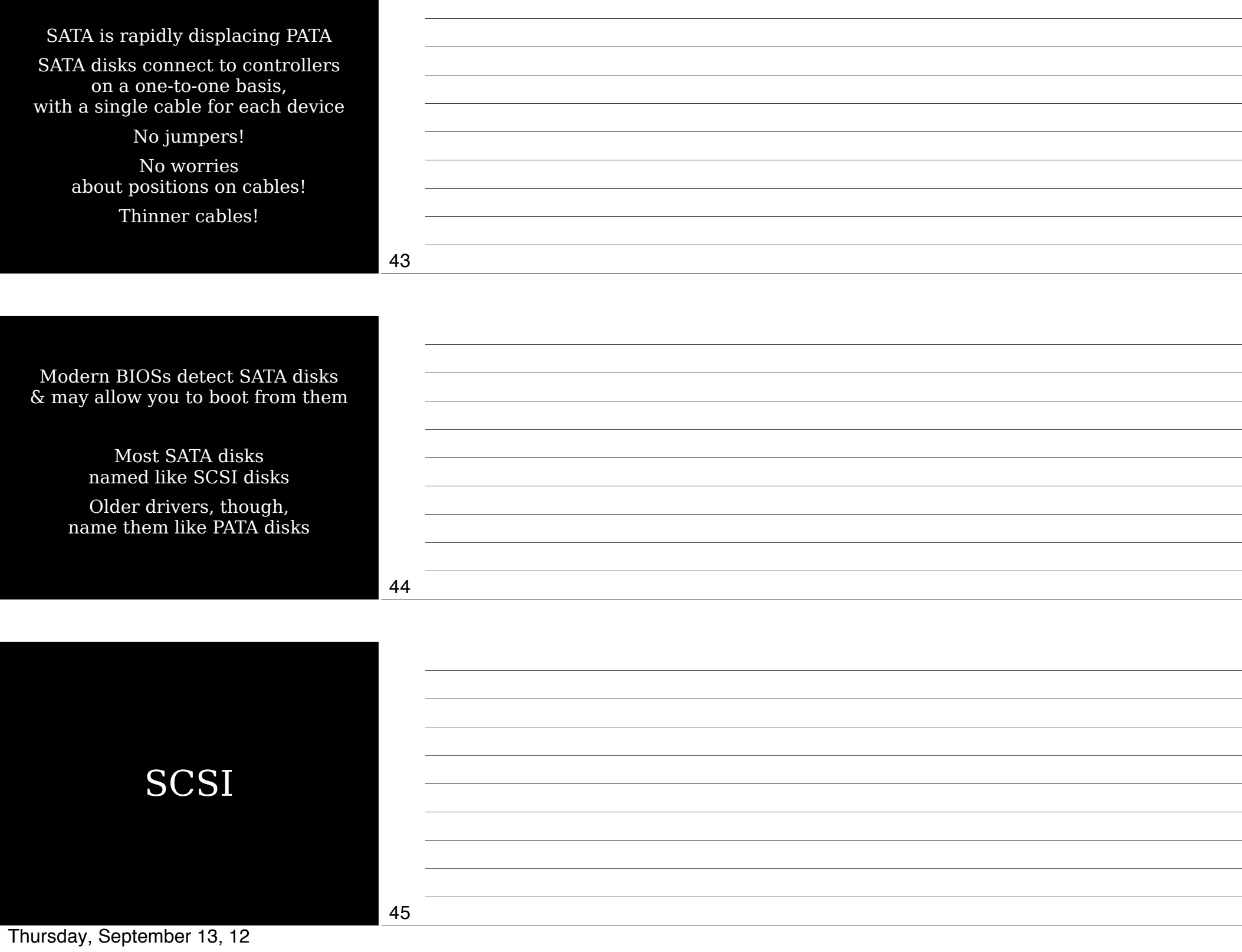

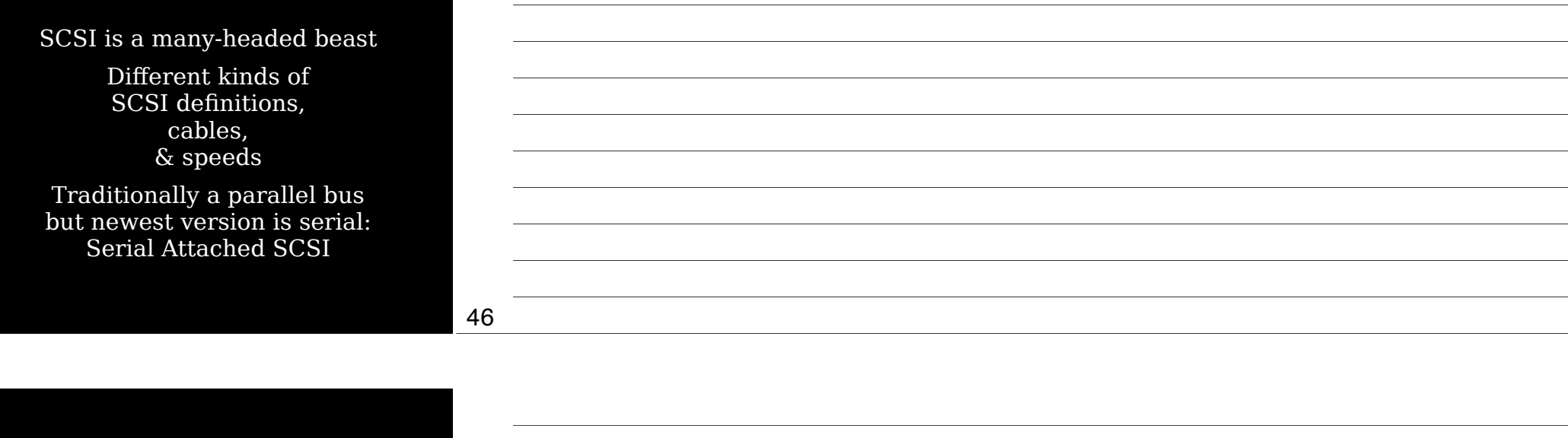

Faster than PATA, but also more expensive, so rare except for older or very high-end systems (also really old Macs)

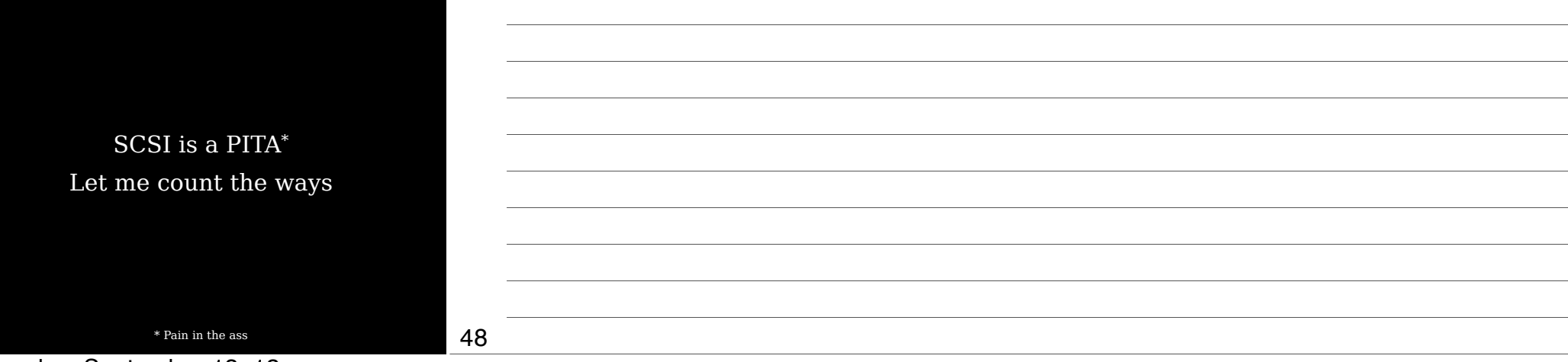

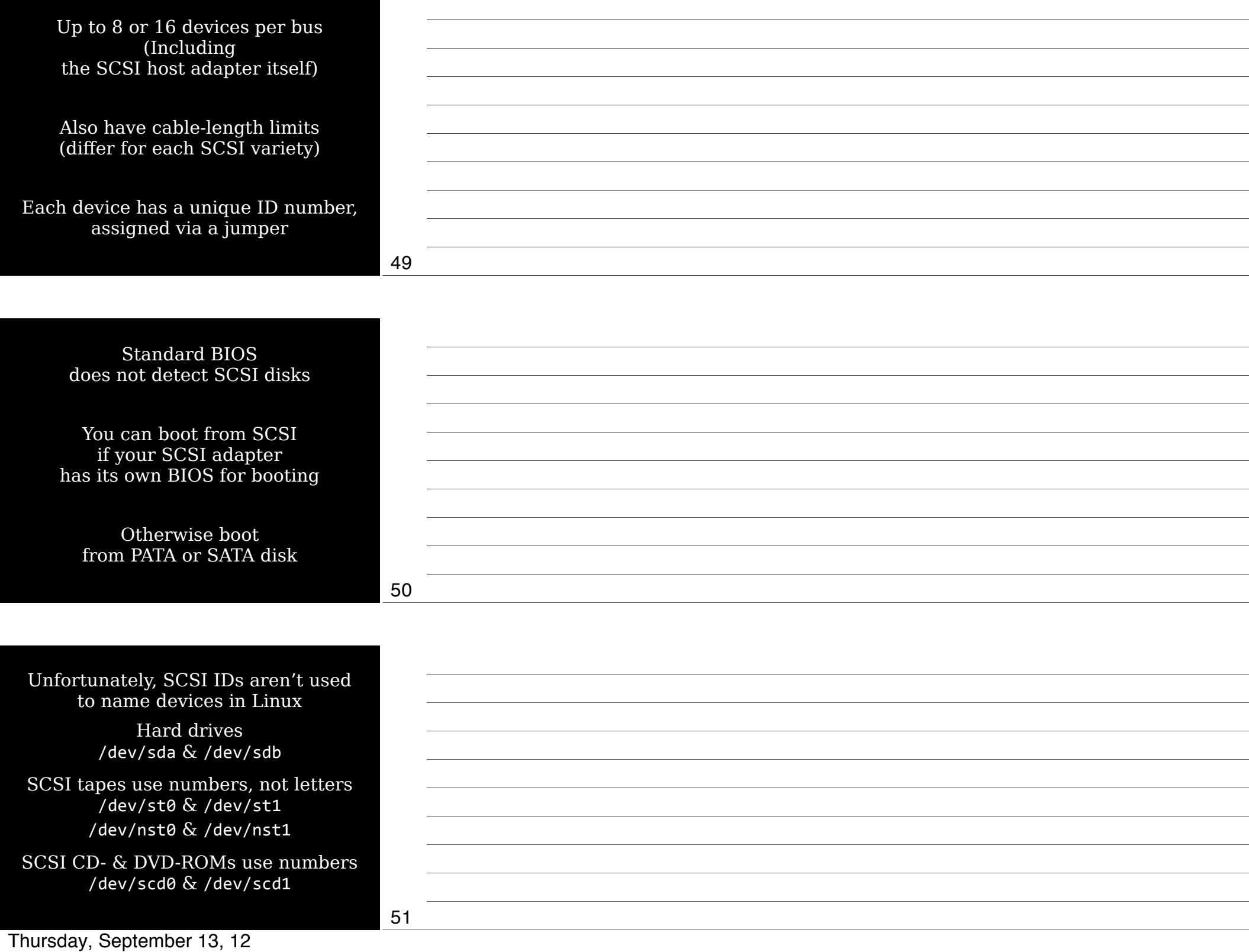

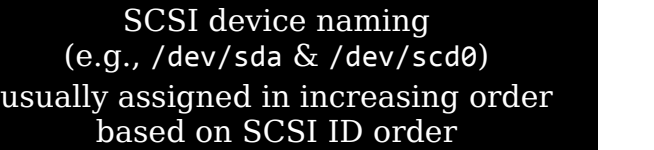

This can greatly complicate your life

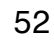

SCSI ID 2 has /dev/sda SCSI ID 4 has /dev/sdb

What happens when you add another SCSI disk with ID of 0 or 1?

New disk is now /dev/sda

Old /dev/sda is now /dev/sdb

Old /dev/sdb is now /dev/sdc

53

SCSI ID 2 ha SCSI ID 4 ha What happens another S with ID

Old /dev/sda is

New disk is n

Old /dev/sdb is

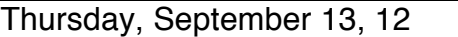

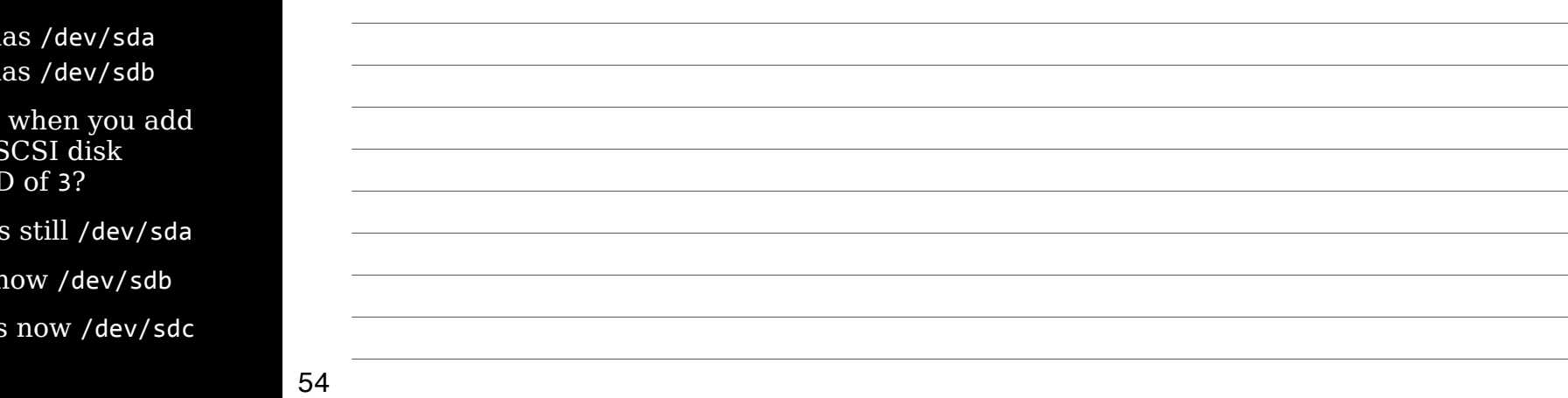

To further complicate things, some SCSI adapters start numbering at 7 & work down to 0!

> Wide SCSI goes from 7 to 0 & then from 14 to 8!

> > 55

To make your life easier, give hard drives lowest SCSI IDs so you can add disks later with minimal disruption

56

57

#### Multiple SCSI adapters?

Linux assigns device filenames to all disks on 1st adapter, then goes down 2nd adapter

Result: You may not be able to control which adapter takes precendence

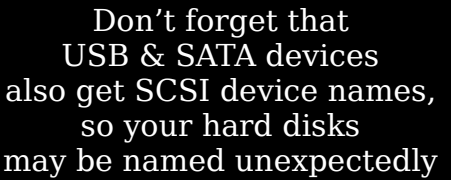

Loving SCSI yet?

58

Each end of a SC must be *termin* 

Devices in the must *not* be term

Different SCSI terminate in differ

If your SCSI de are acting weird, check termination first

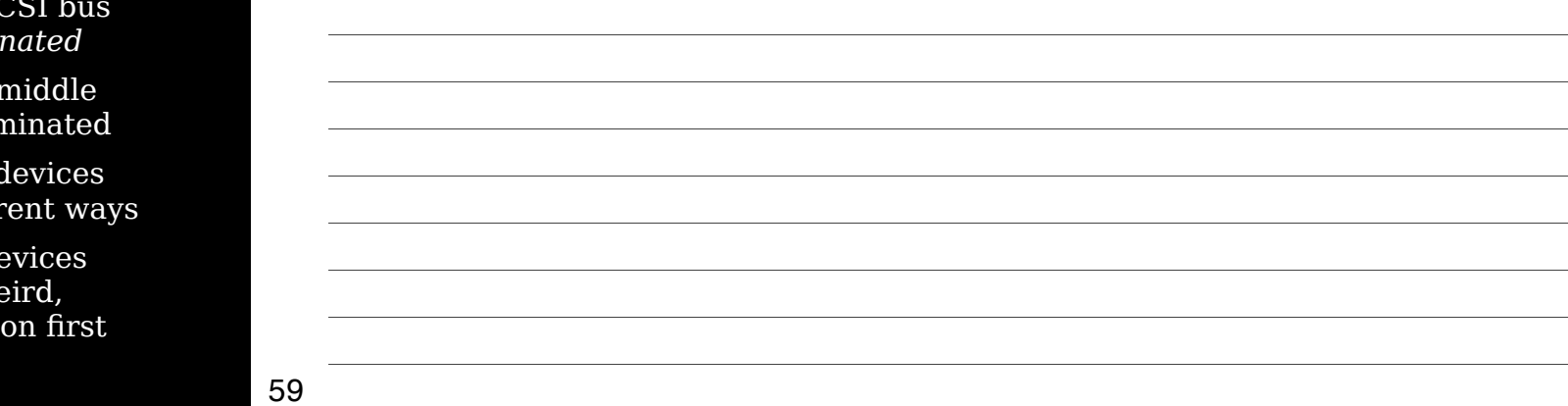

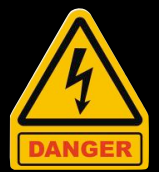

Most SCSI busses are *not* hot-pluggable, so connecting or disconnecting a SCSI device while the computer is running is a very bad idea

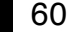

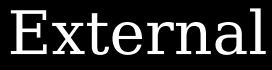

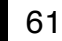

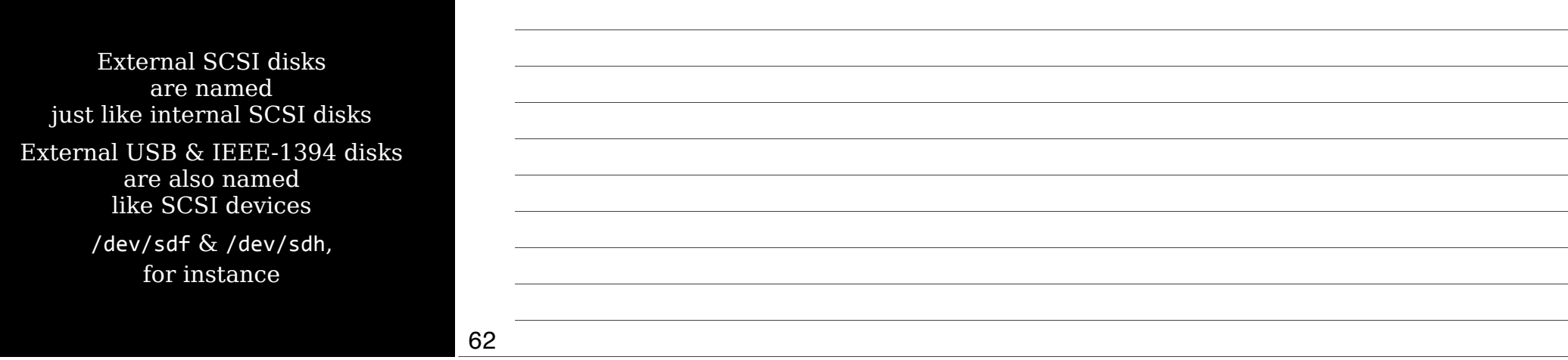

## Designing a Hard Disk Layout

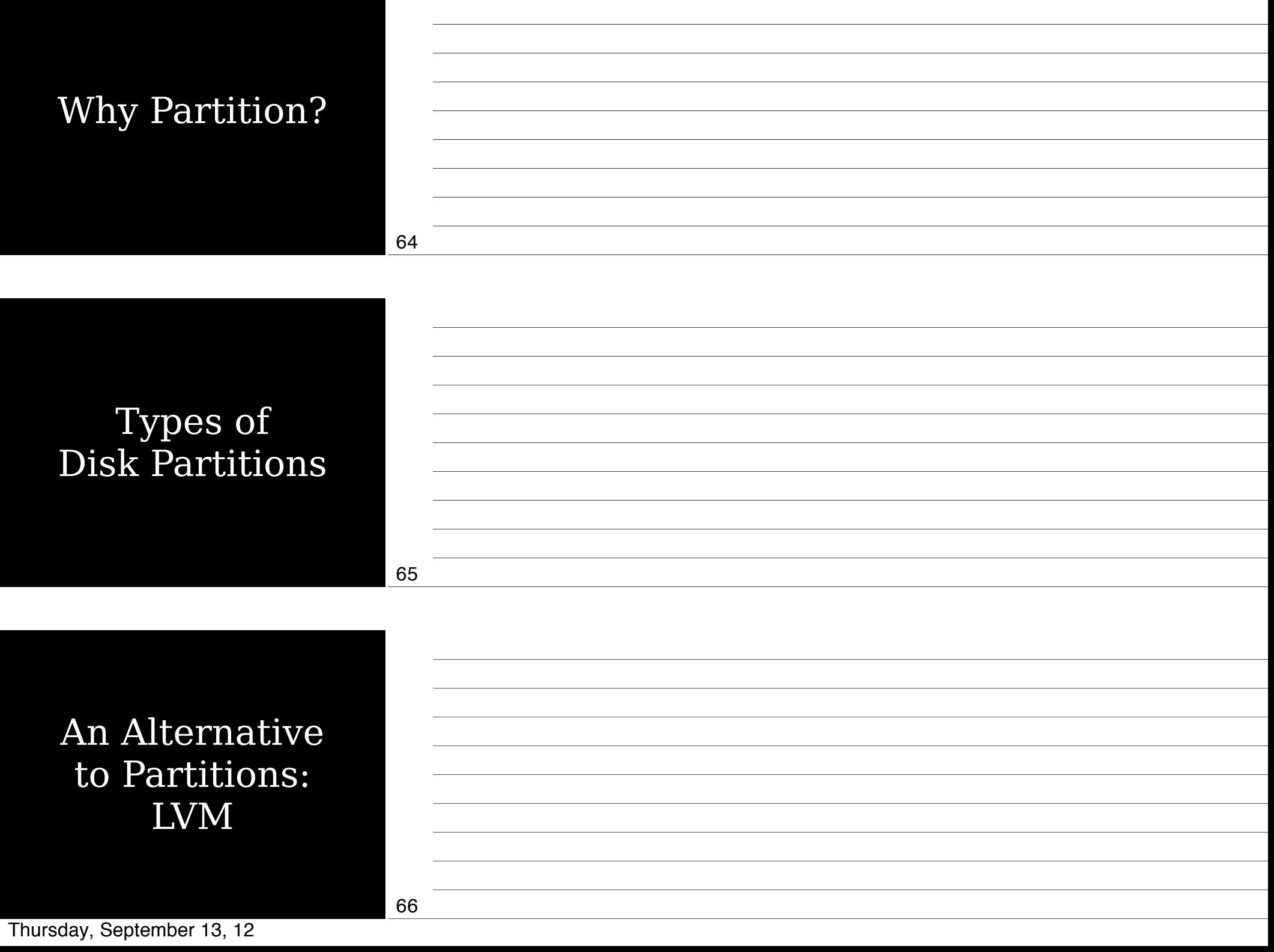

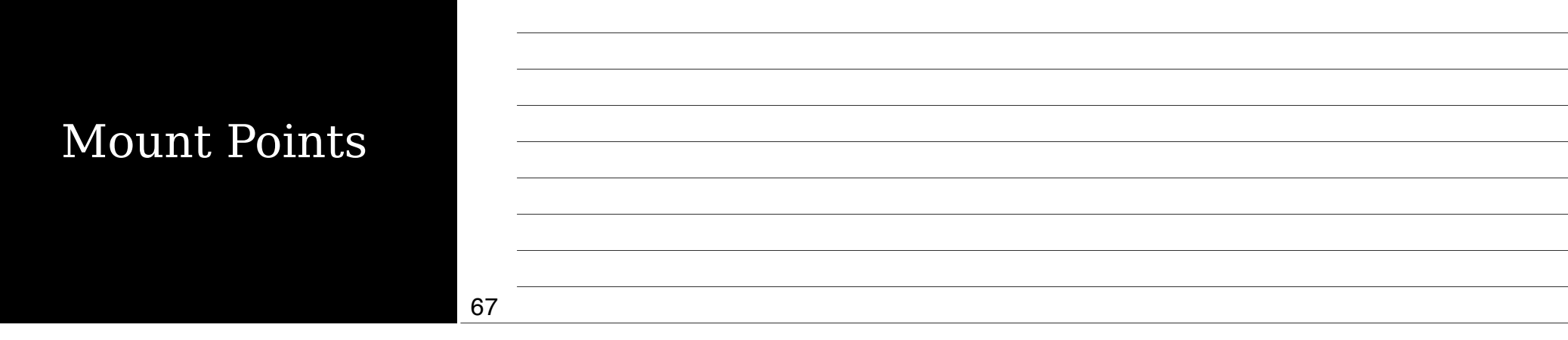

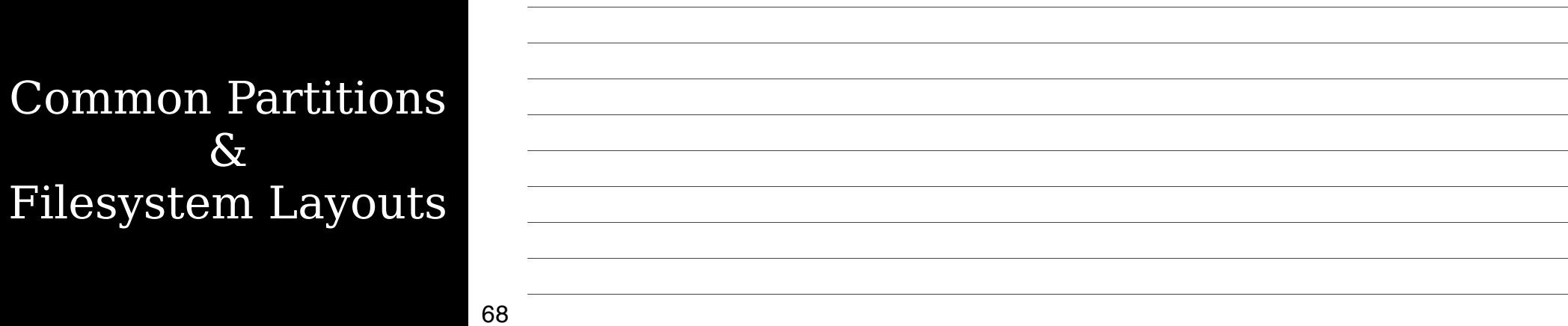

Some directories are commonly split off into their own partitions Not required No one does all of these Use your intelligence

69

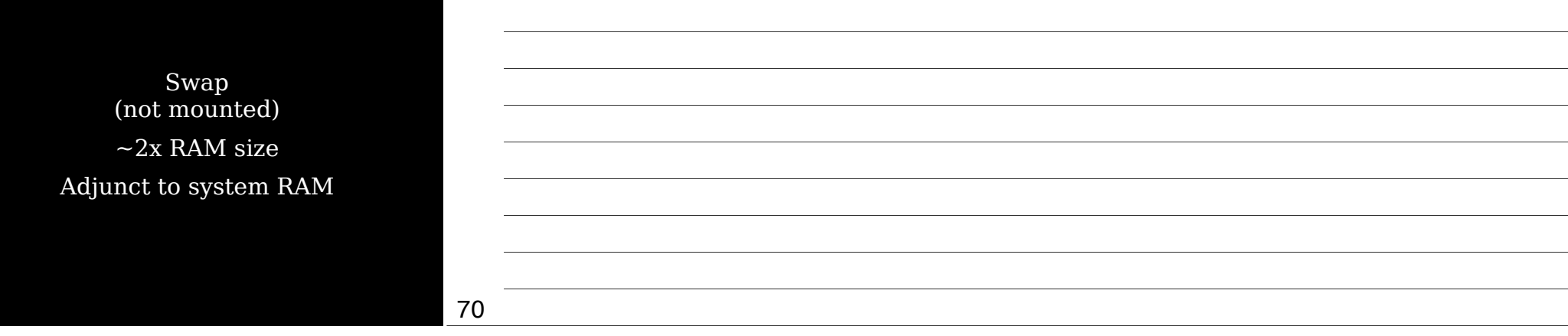

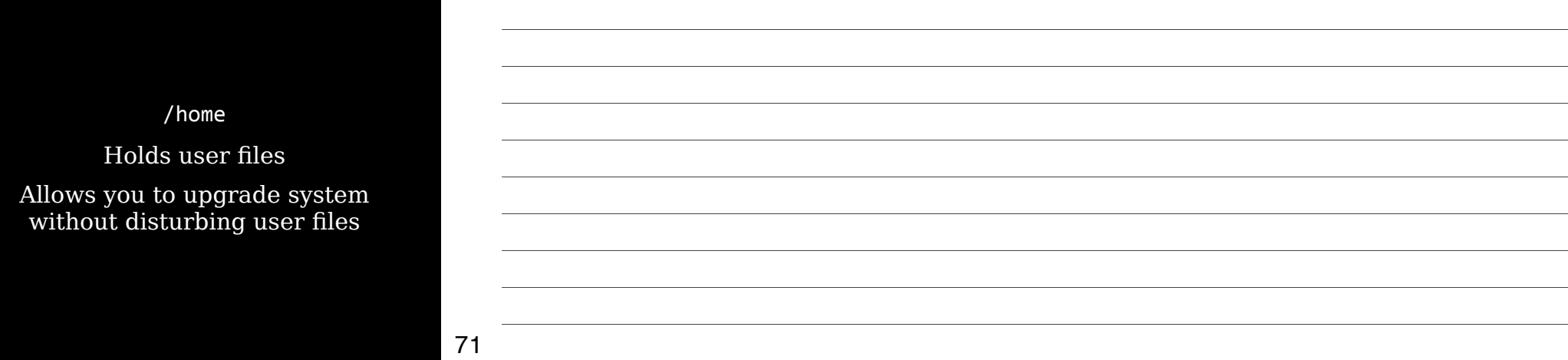

/boot

Contains critical boot files

Putting it in a separate partition lets you circumvent limitations of older BIOSs & boot loaders on hard disks over 8 GB

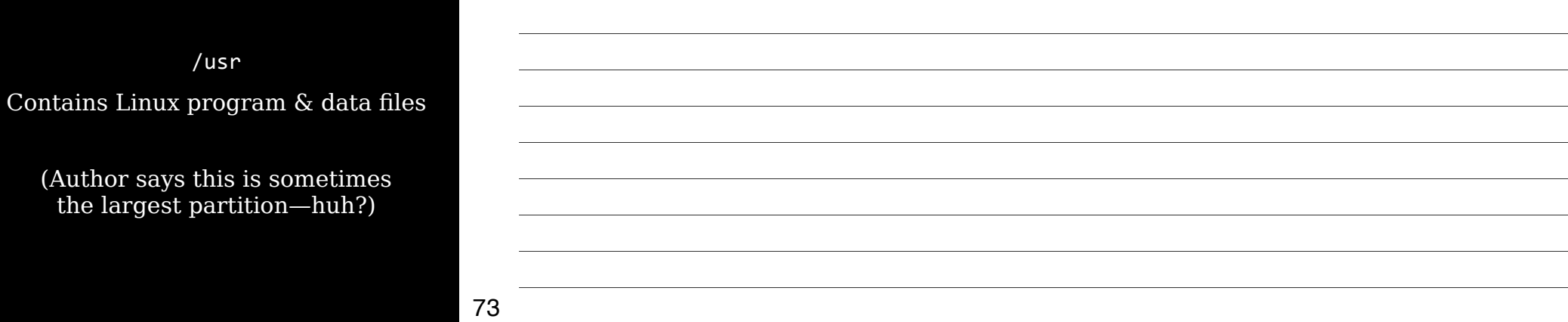

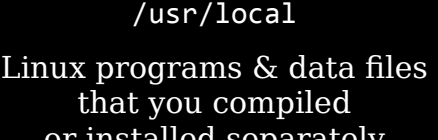

or installed separately from your package manager

74

/opt

Linux programs & data files that you compiled or installed separately from your package manager, especially commercial

### /var

### Variable files that may change size regularly or disappear when no longer needed

Often used on servers for web pages, databases, logs, etc.

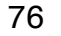

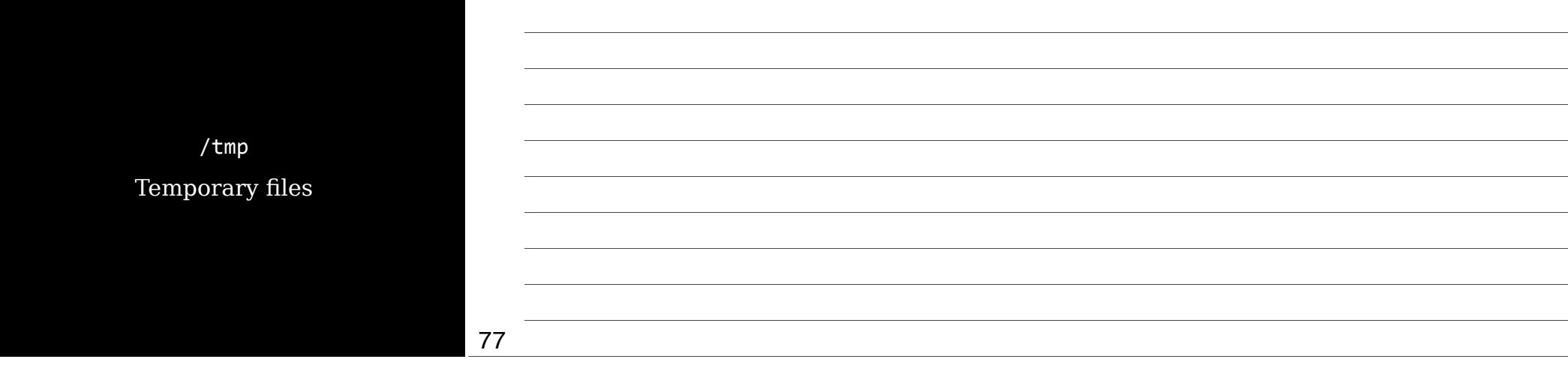

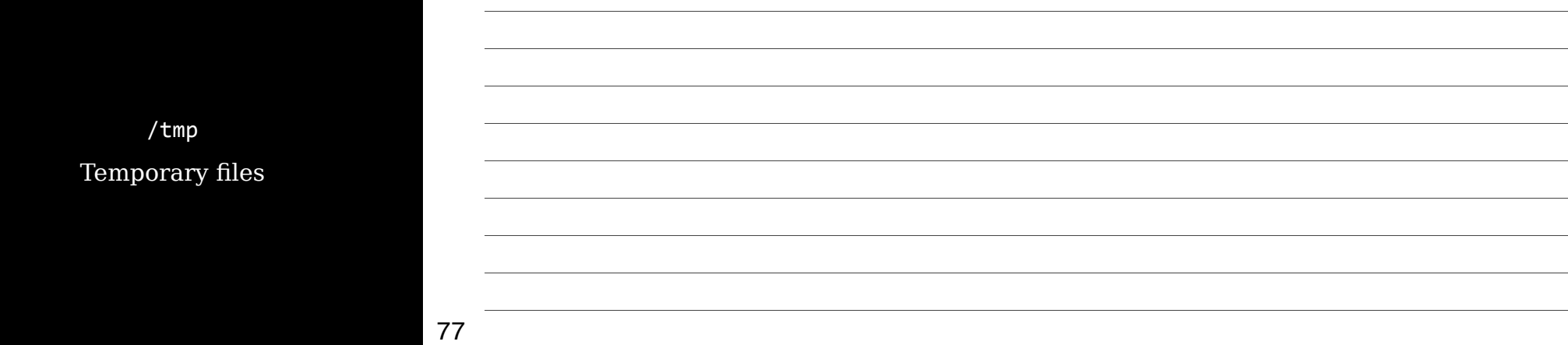

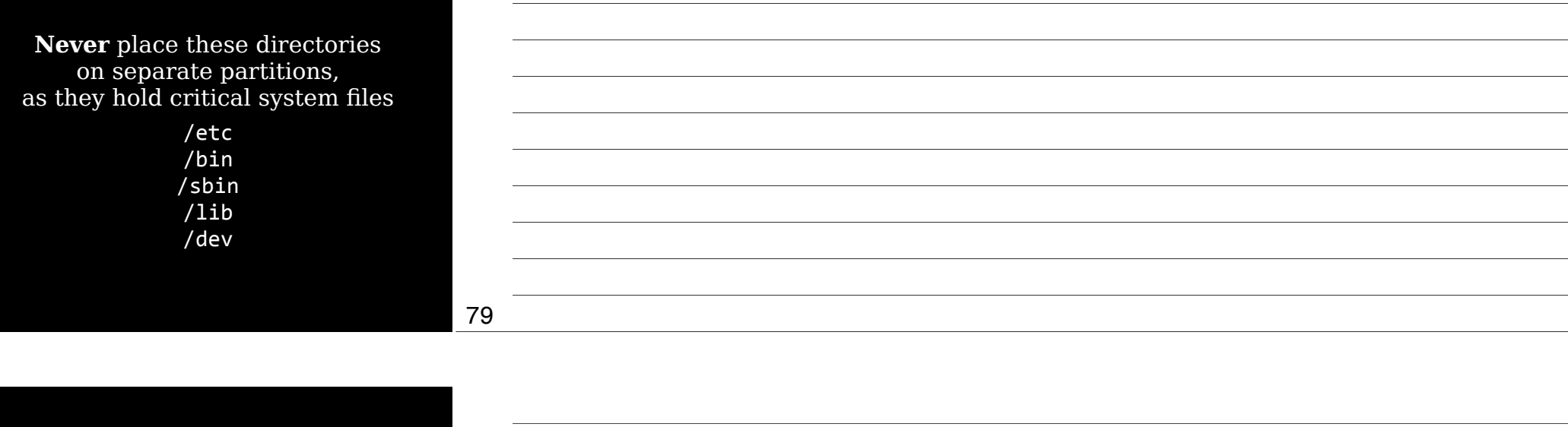

## $\overline{P}$ & Fil

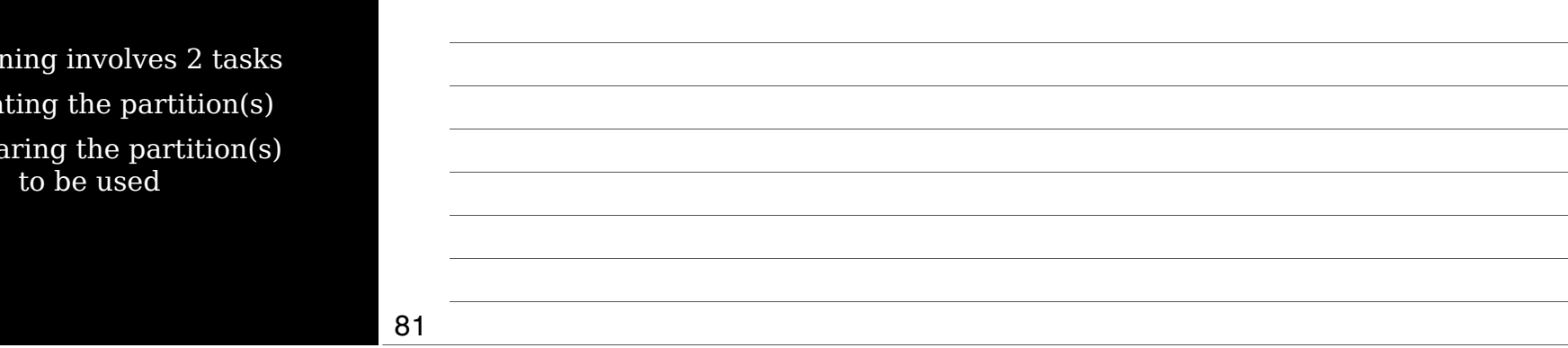

Partitioning involves 2 tasks

1. Creating the partition(s)

2. Preparing the partition(s) to be used

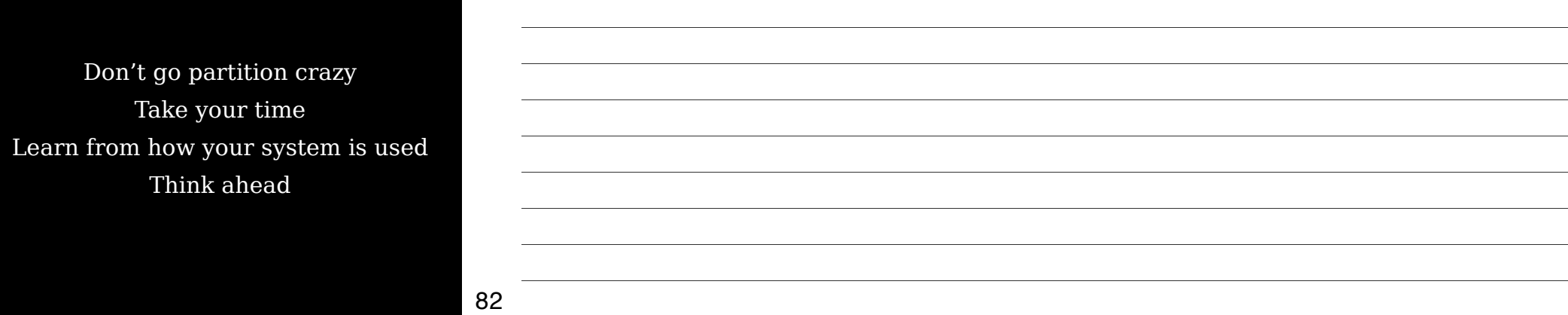

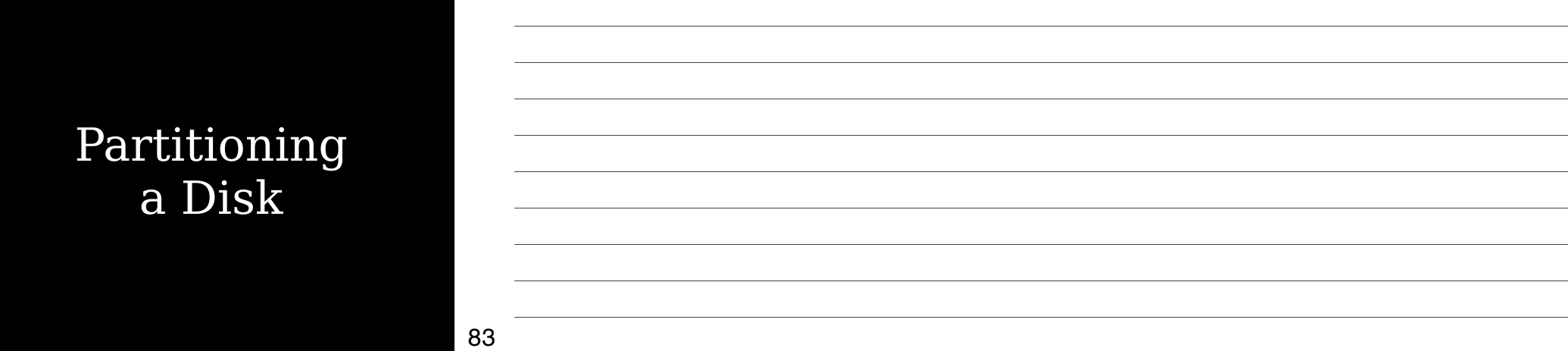

fdisk (*f*ixed *disk*) Traditional tool for disk partitioning

parted Newer tool that can both partition & prepare, & resize without losing data

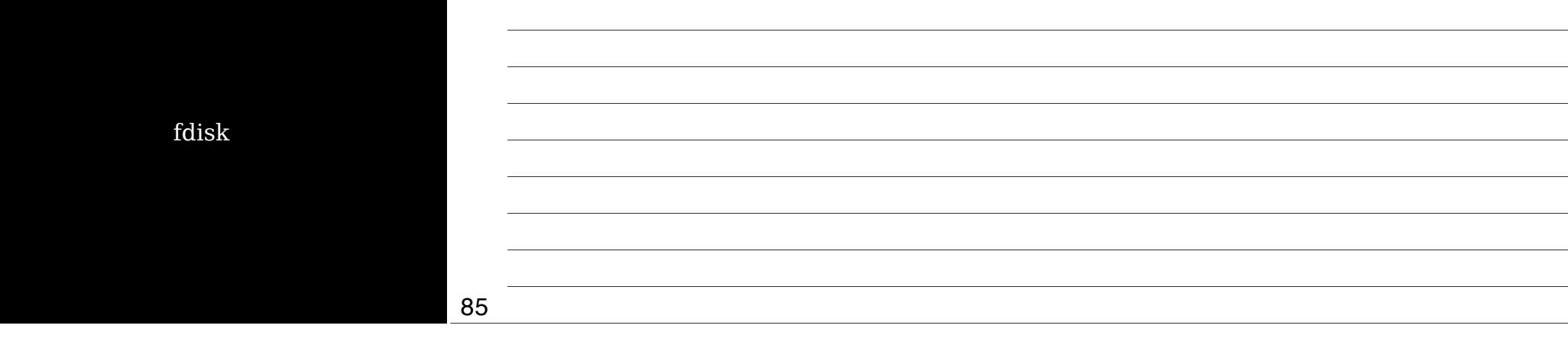

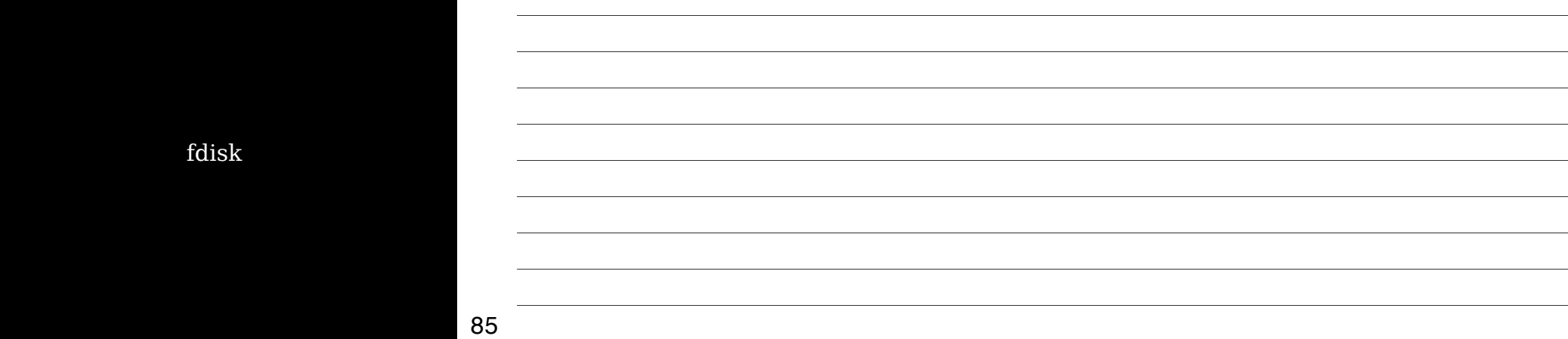

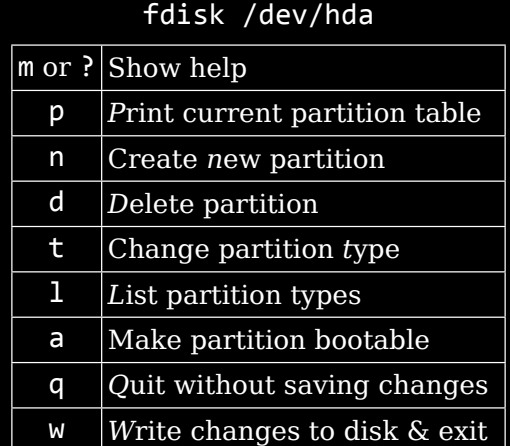

87

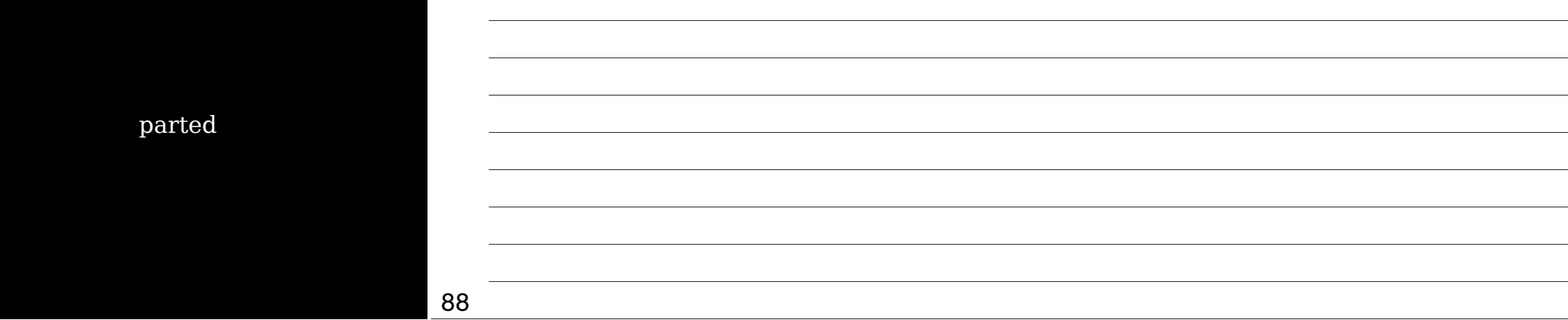

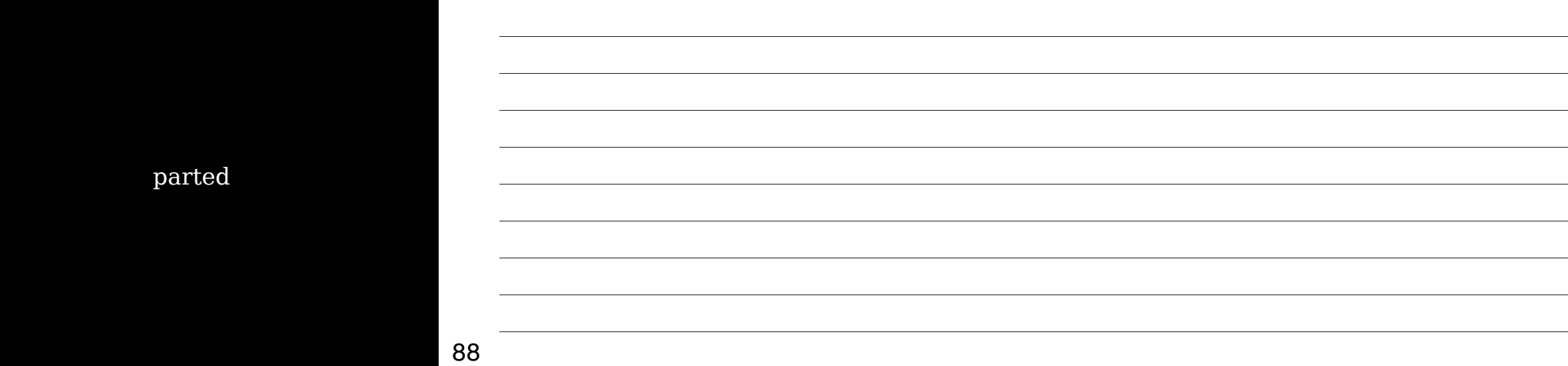

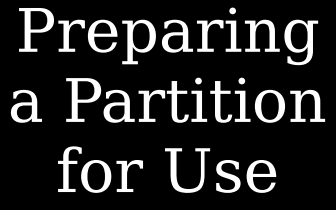

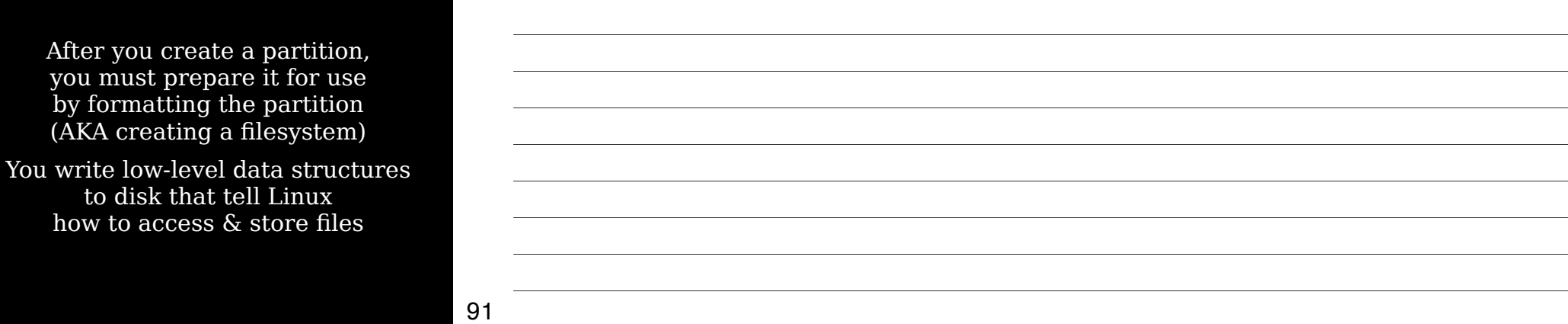

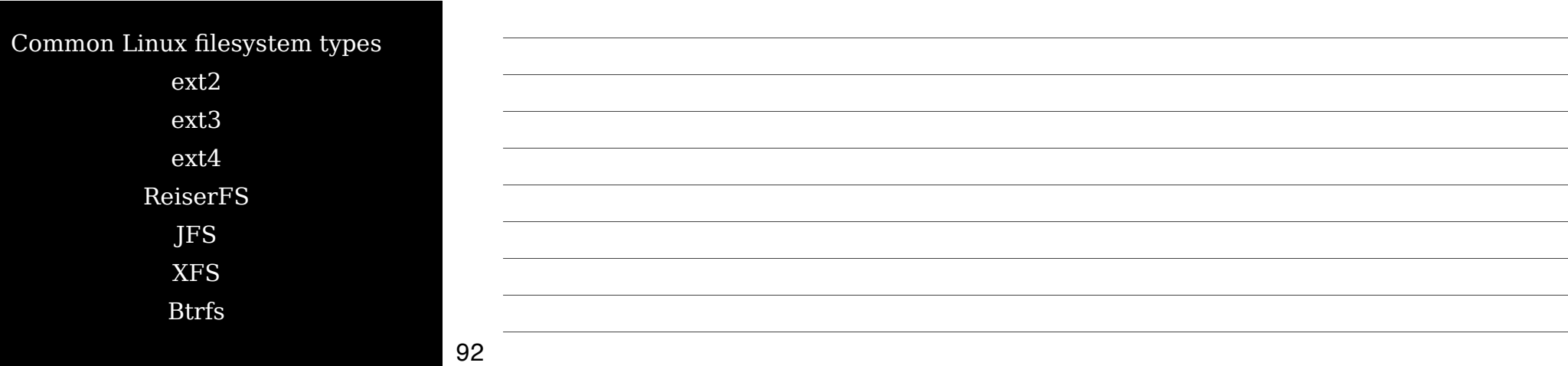

ext2 Second Extended File System Created for Linux & dominant through 1990s Good for small /boot partitions where you don't need journaling (although there's now a non-journaled version of ext4)

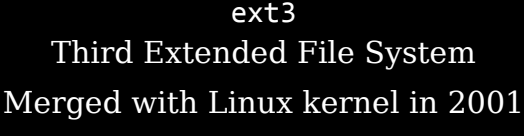

ext2 + journaling (recovers from power outages & system crashes more quickly & reliably)

94

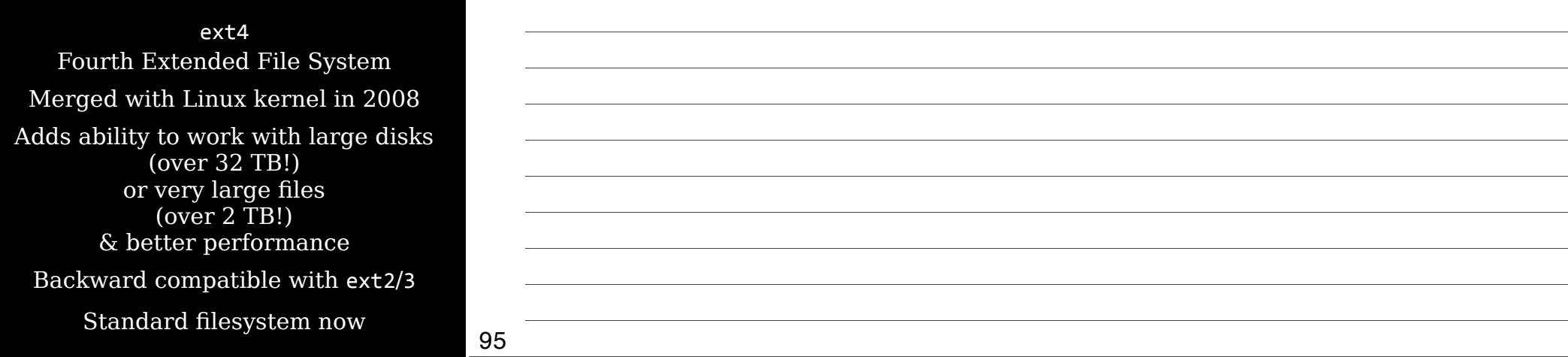

JFS Journaled File System Developed by IBM for AIX & OS/2 Sophisticated journaling filesystem

Fast & reliable, with good performance under different kinds of load

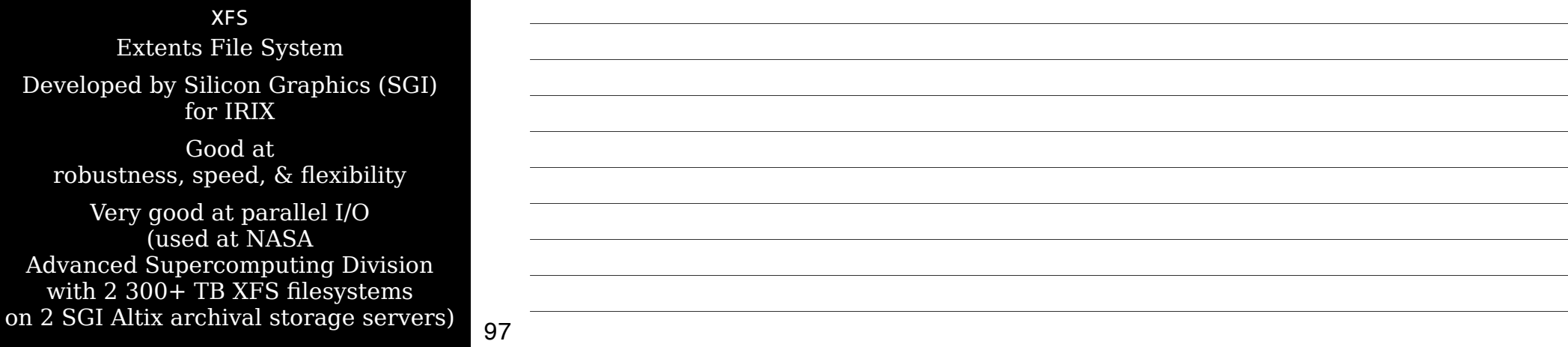

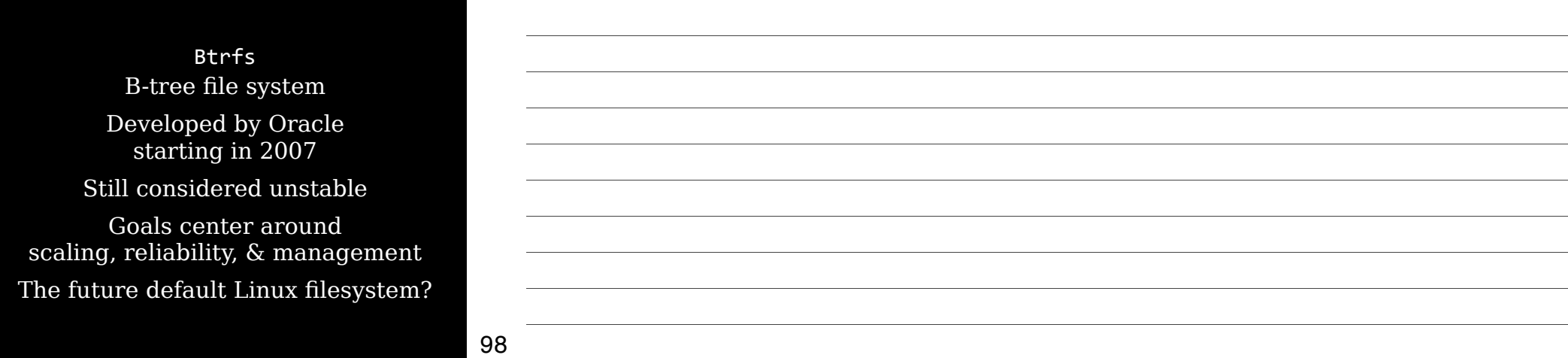

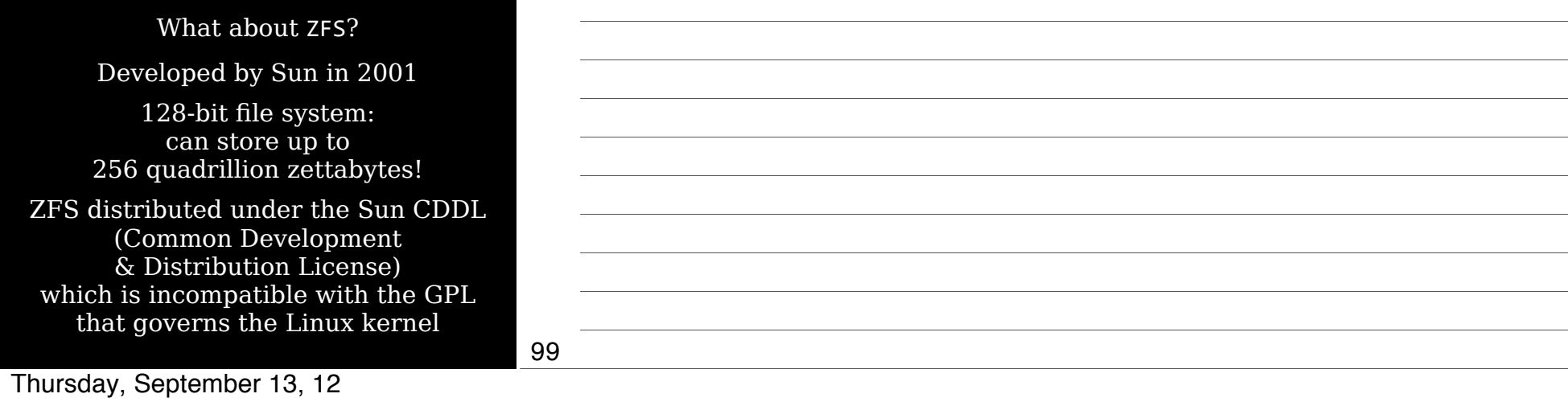

ZFS

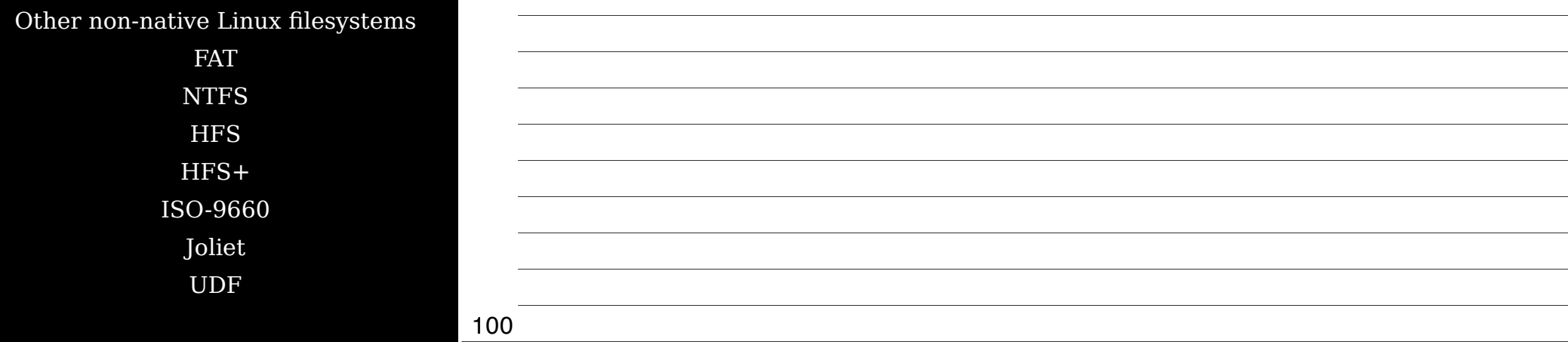

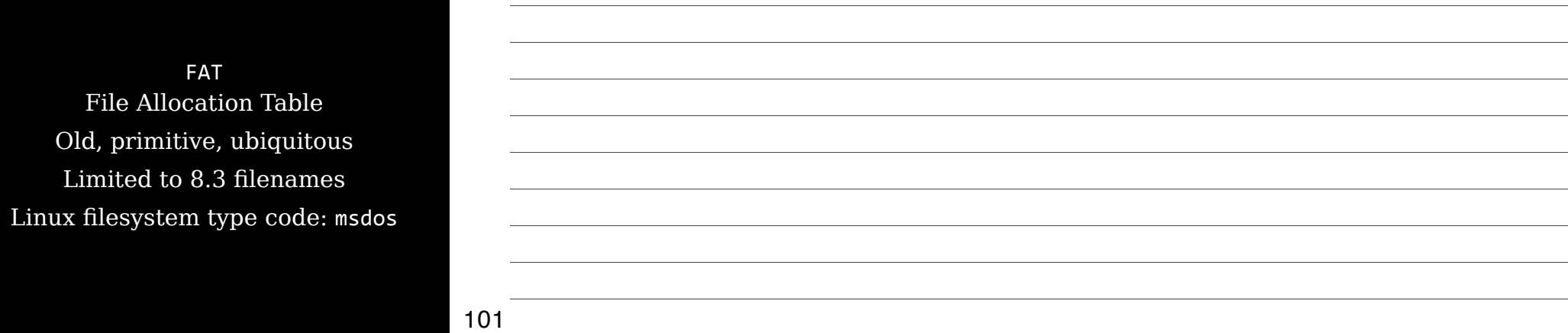

FAT32 File Allocation Table Includes 32-bit pointers Supports long filenames Linux filesystem type code: vfat

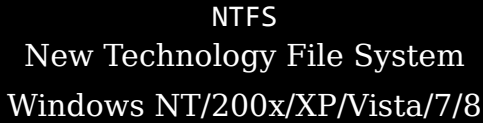

Linux 2.6 & above can read & overwrite existing files

To write new files, use the NTFS=3G driver, included in most Linux distros, which runs in user, not kernel, space

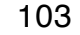

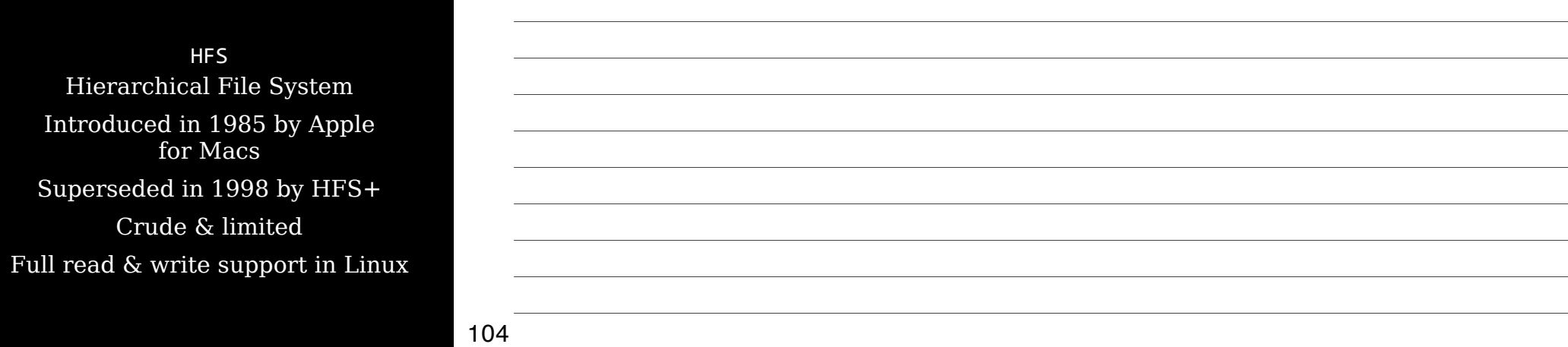

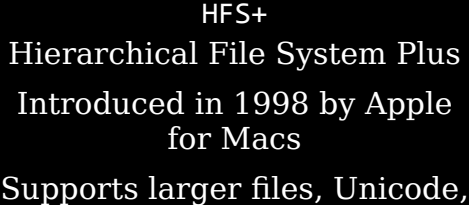

compression, & encryption Linux includes hfsplus module

to read & write to HFS+ disks, but corrupts data on drives over 2 TB!

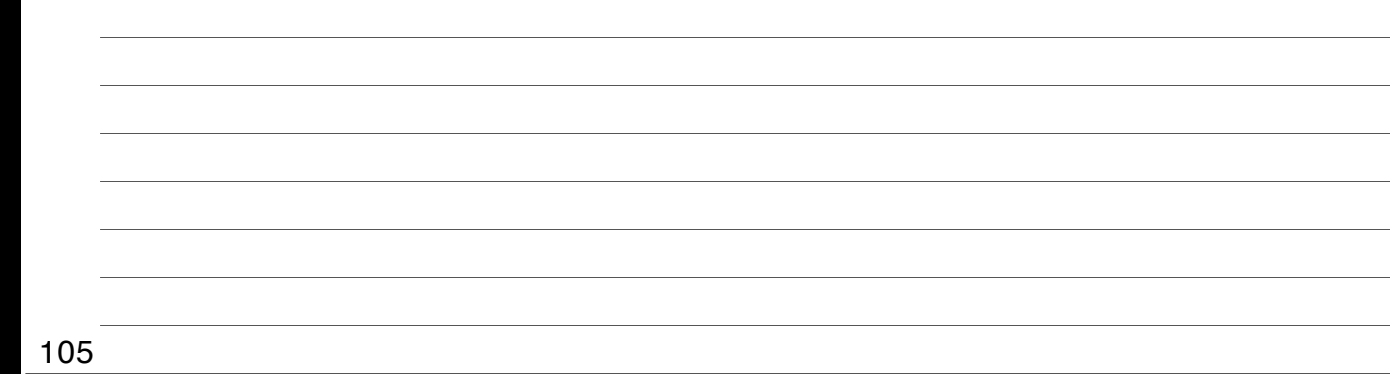

Standard file *Rock Ridge* extensions to ISO-9660 support long filenames, permissions, soft links, etc.

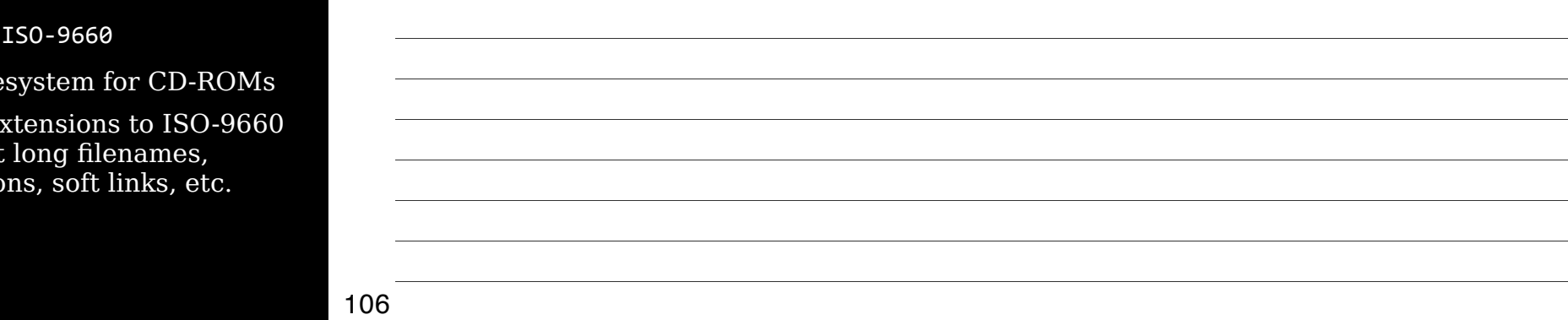

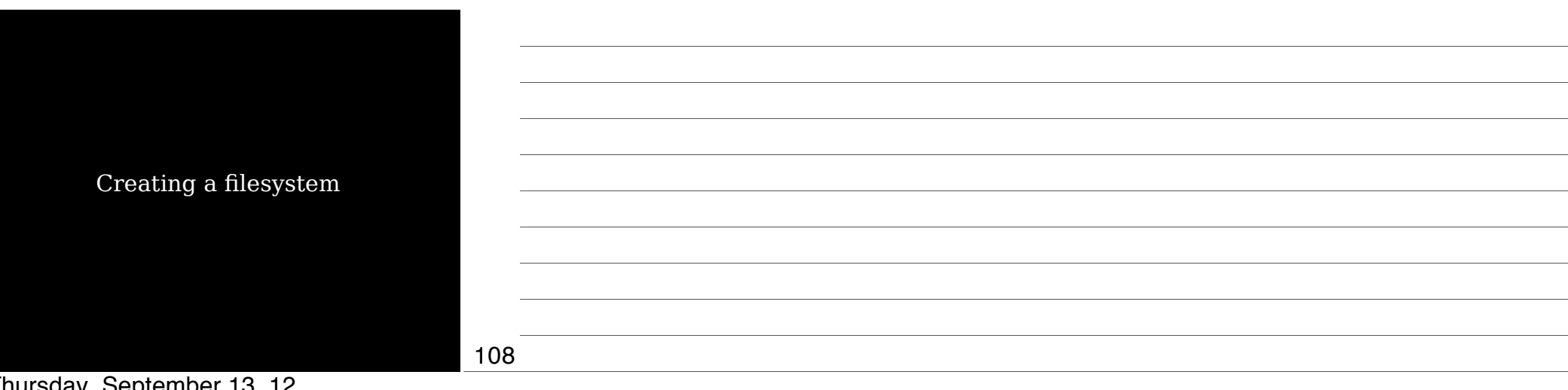

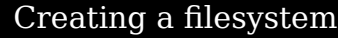

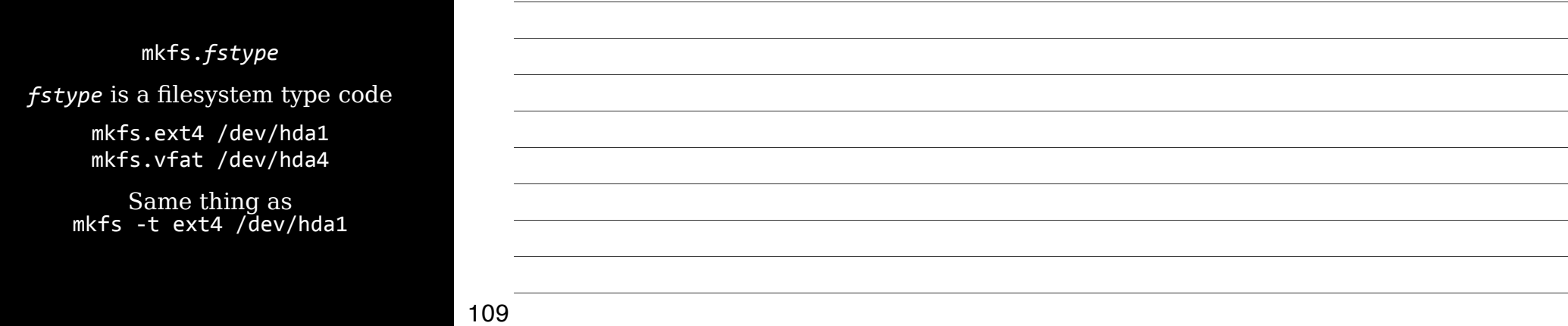

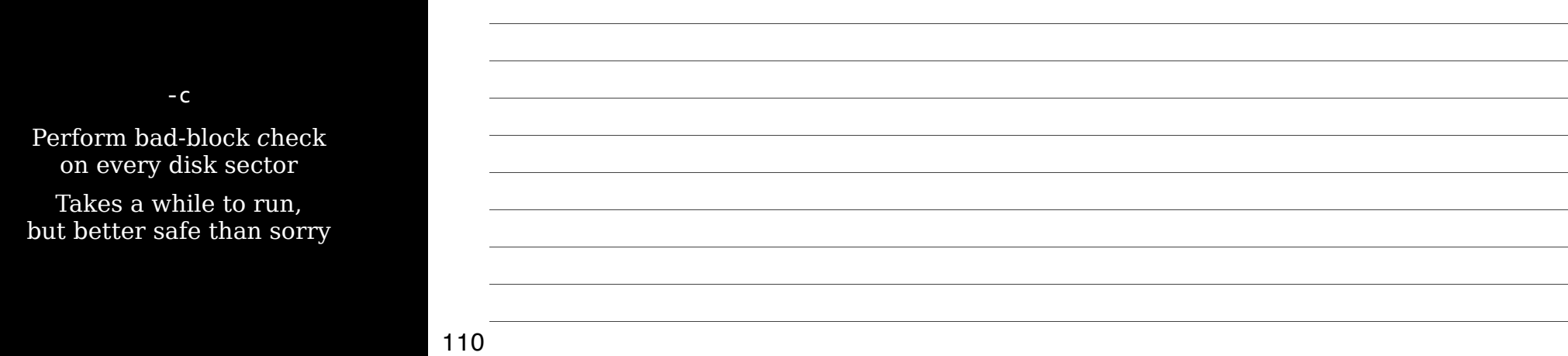

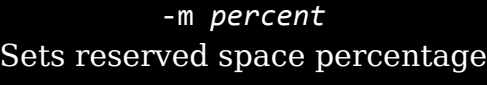

Default is 5%

Causes Linux to report disk is full before it really is, so root can log in to fix things

Set larger (-m 8) to get more room, or set smaller (-m 2) to take up less

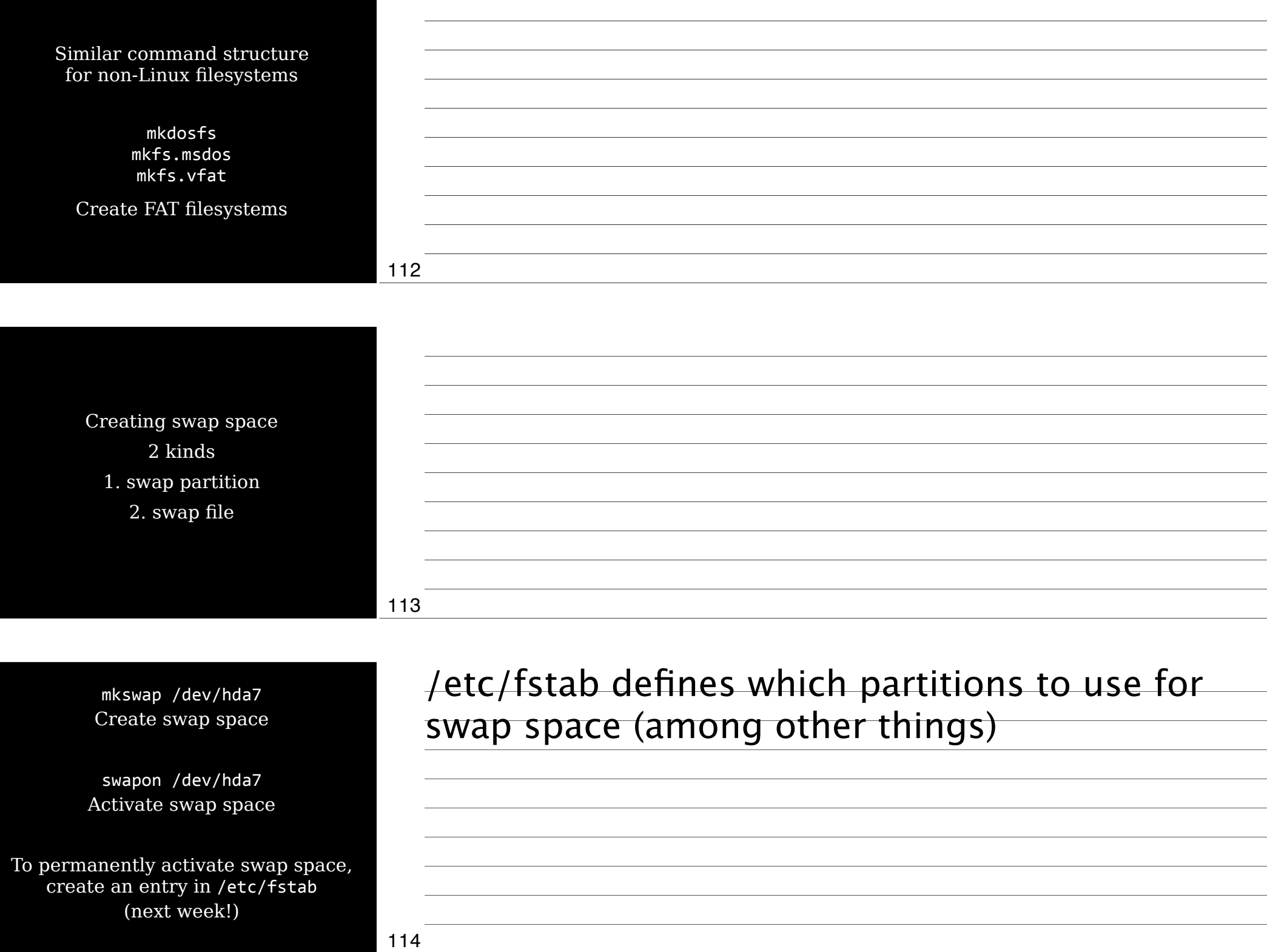

## Maintainin Filesystem Health

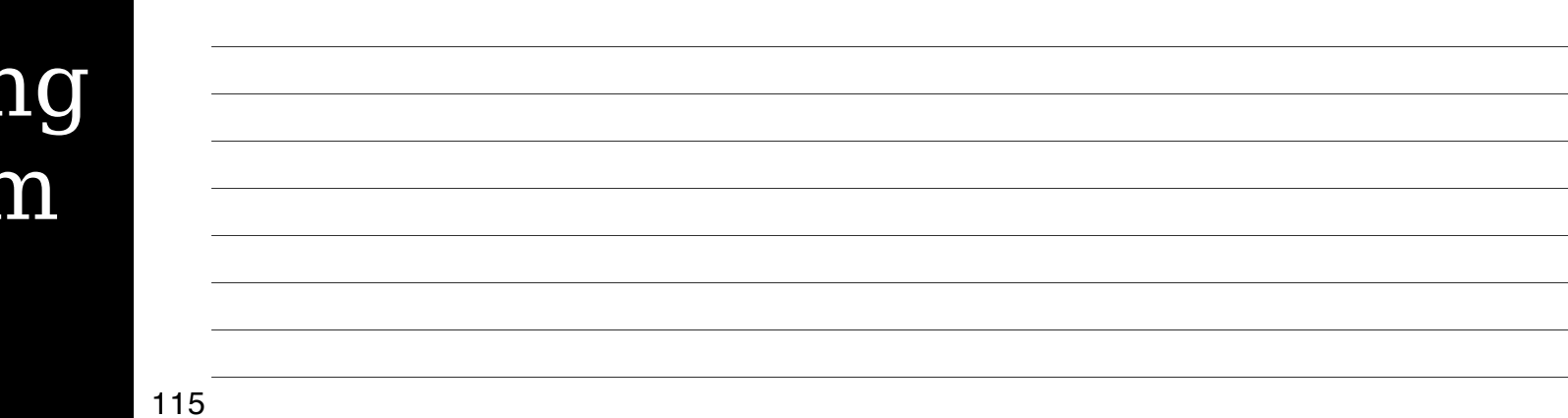

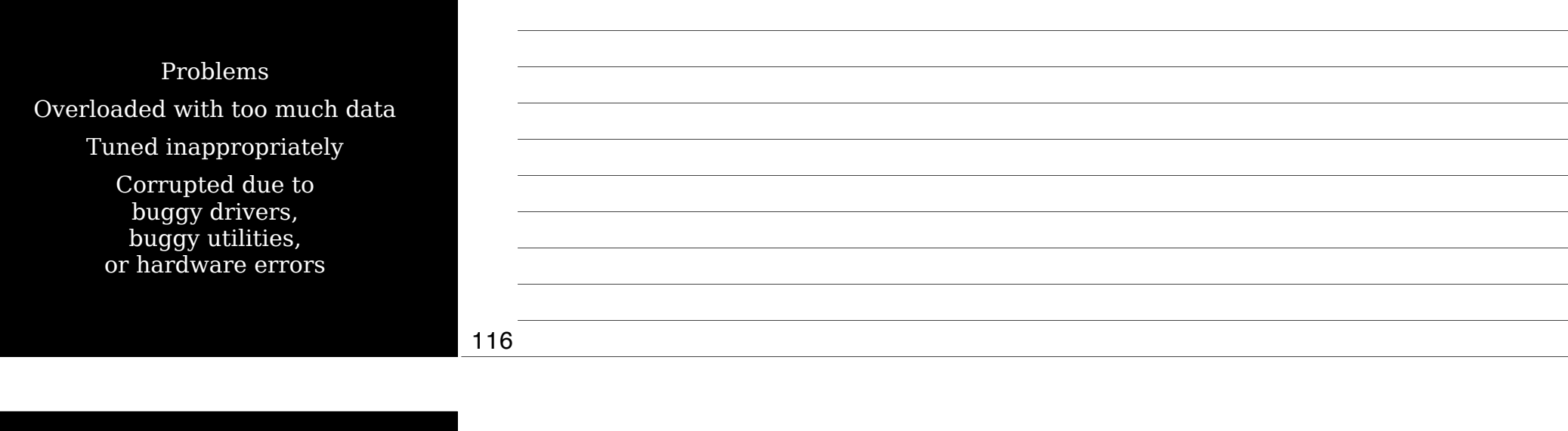

Pay attention if a maintenance tool needs to be run when the filesystem is *not* mounted

## Tuning Filesys

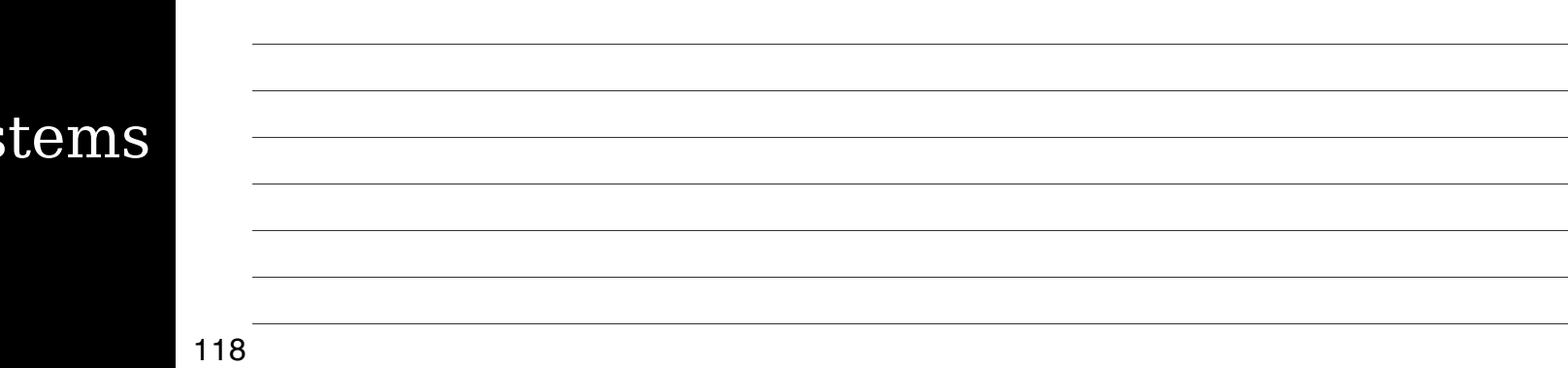

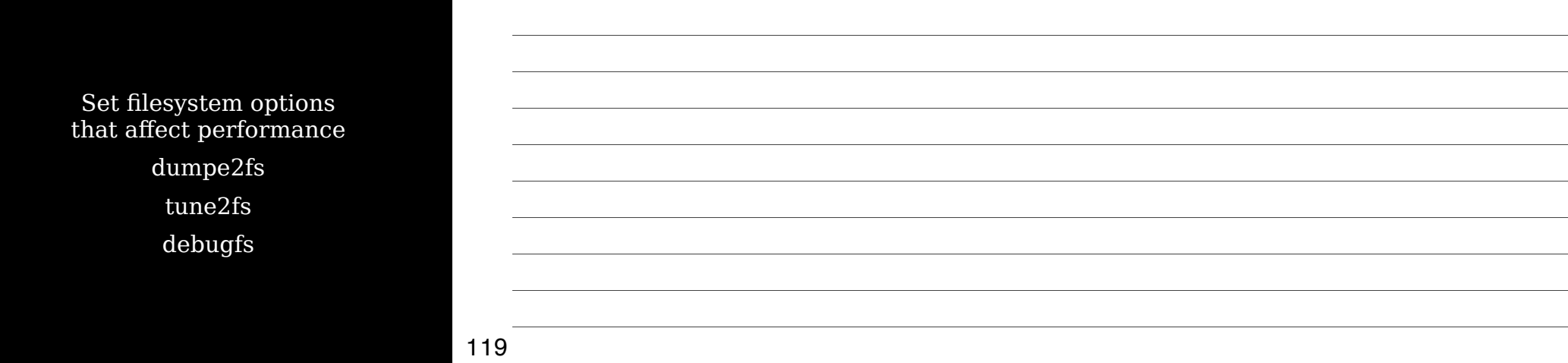

### dumpe2fs

Provide info about current configuration of ext2/ext3/ext4 filesystem OK to run on mounted filesystem

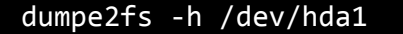

#### Only display superblock info without details

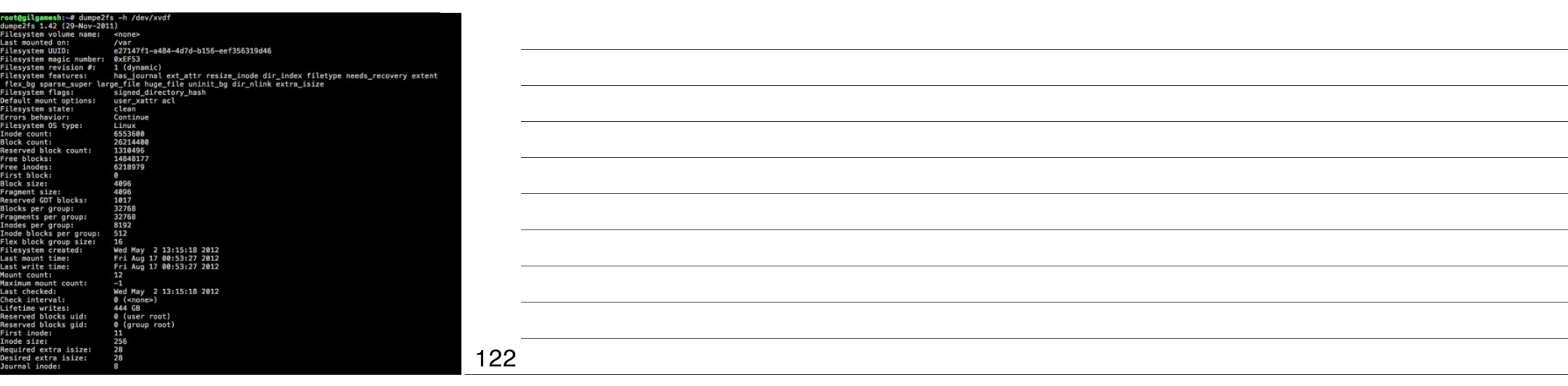

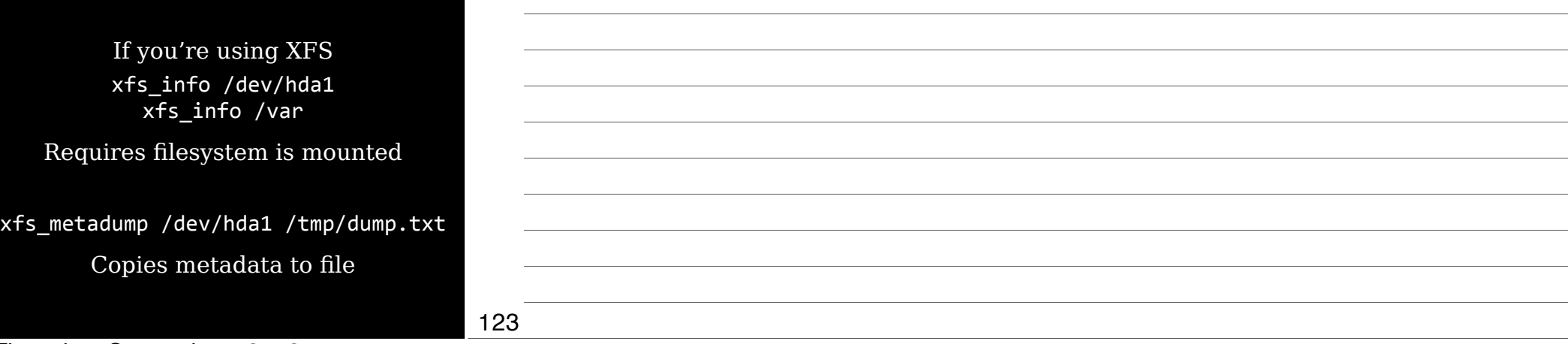

### tune2fs o  $Change ext2/3/4$  f

Shoul on a mount

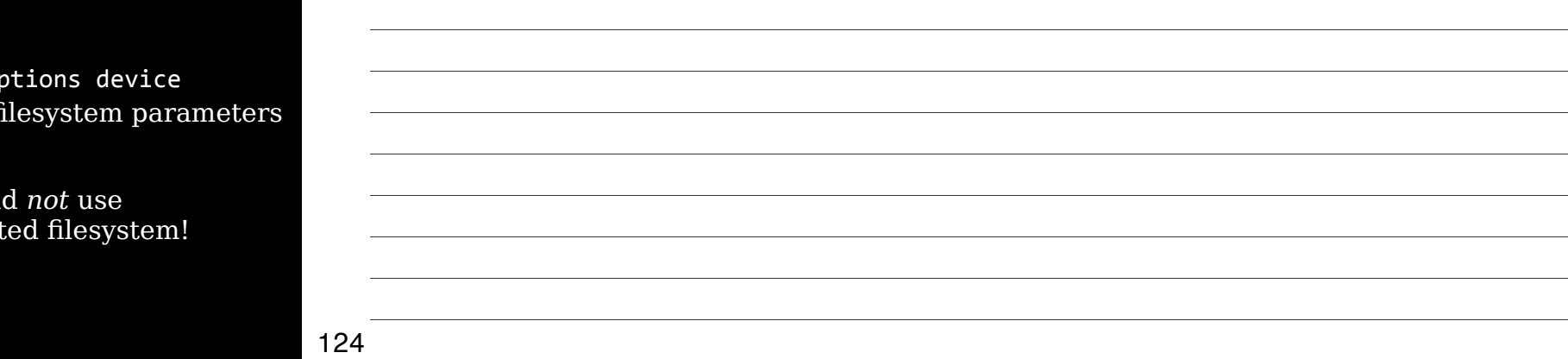

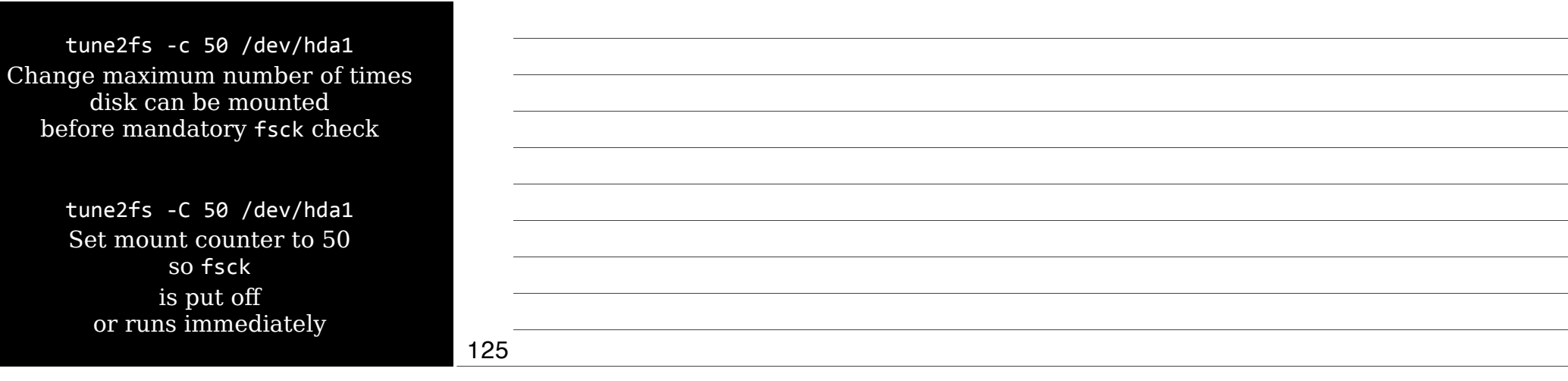

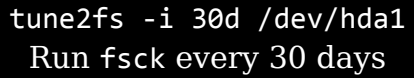

tune2fs -i 4w /dev/hda1 Run fsck every 4 weeks

tune2fs -i 6m /dev/hda1 Run fsck every 6 months

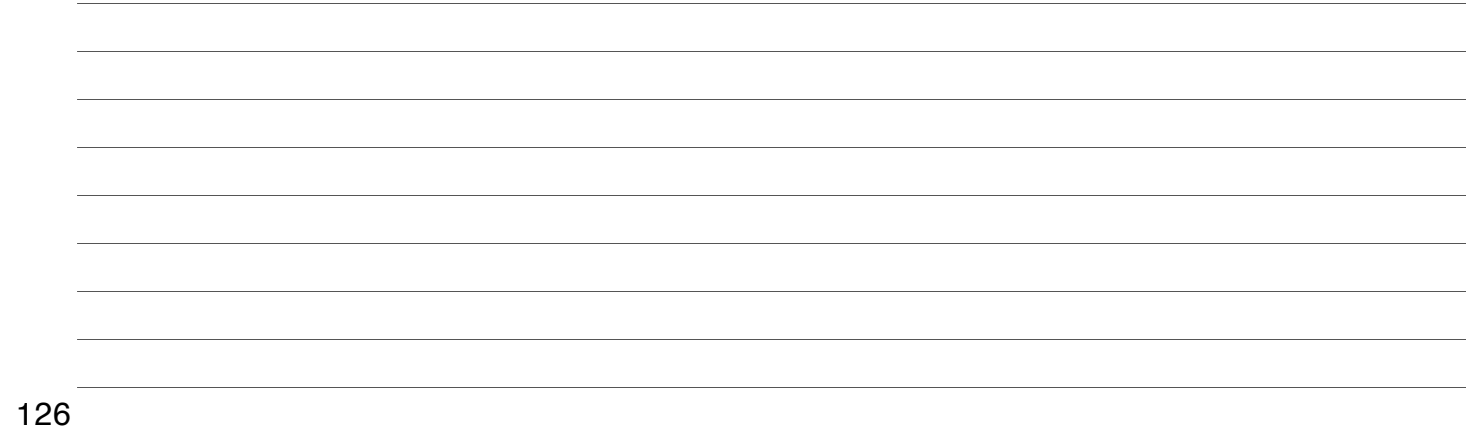

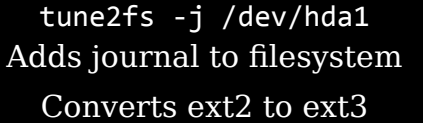

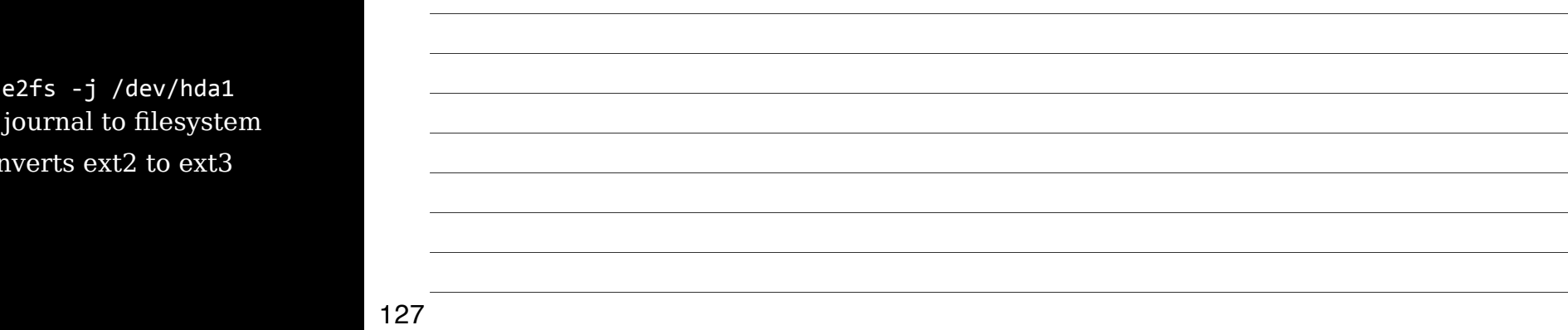

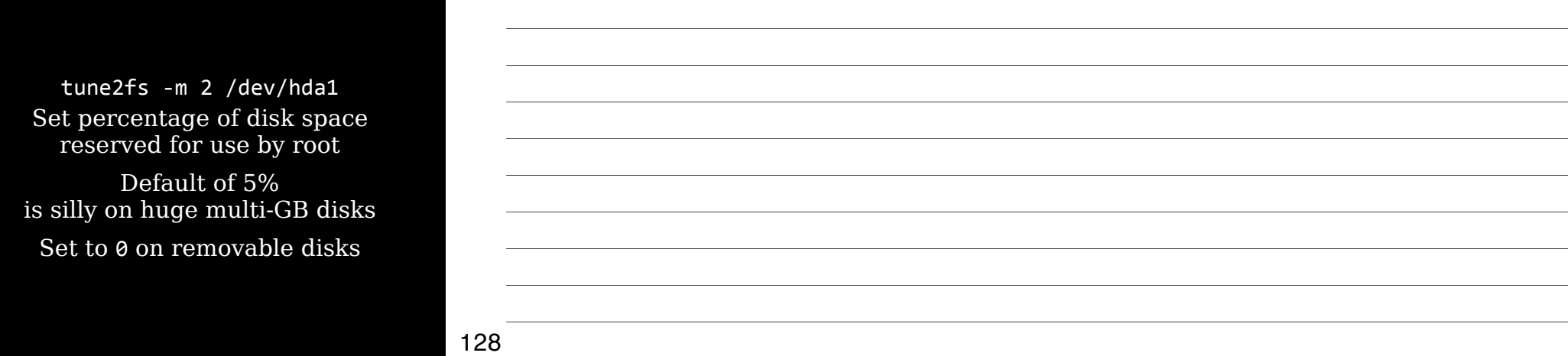

tune2fs -r 500 /dev/hda1 Set number of blocks of disk space reserved for use by root

> Just like =m, but it uses blocks instead of a percentage

Much easier to use =m!

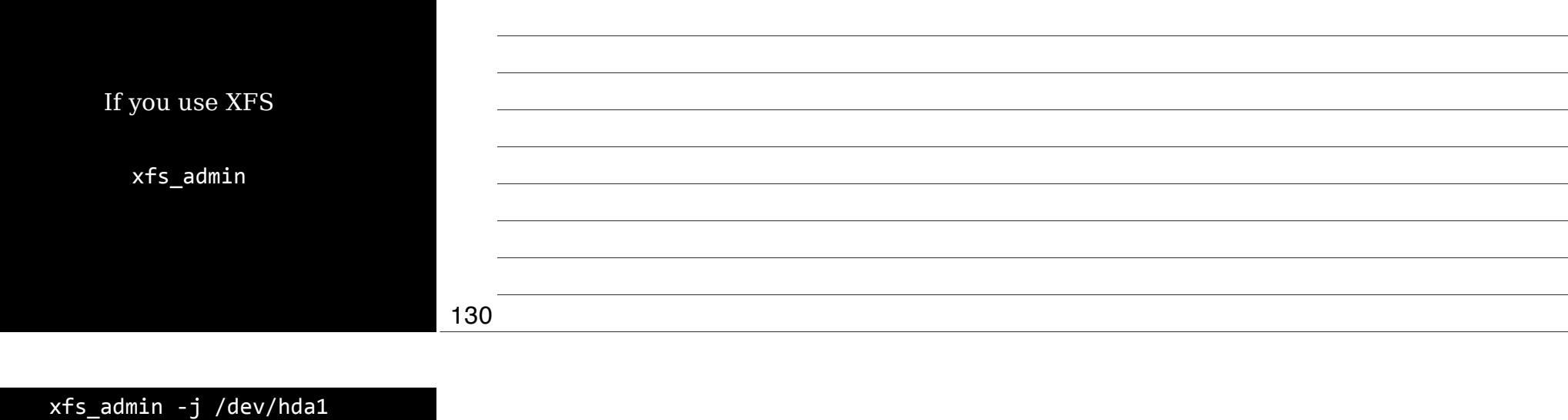

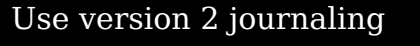

![](_page_43_Picture_83.jpeg)

![](_page_43_Picture_84.jpeg)

![](_page_43_Picture_85.jpeg)

![](_page_43_Picture_86.jpeg)

![](_page_44_Picture_76.jpeg)

![](_page_45_Picture_94.jpeg)

![](_page_45_Picture_95.jpeg)

![](_page_45_Picture_96.jpeg)

Extract file without mounting filesystem *internal-file* = name of file in filesystem

*external-file* = filename on main Linux system

![](_page_46_Picture_52.jpeg)

## Main a Journal

![](_page_47_Picture_73.jpeg)

![](_page_47_Picture_74.jpeg)

![](_page_47_Picture_75.jpeg)

![](_page_48_Picture_64.jpeg)

![](_page_48_Picture_65.jpeg)

![](_page_48_Picture_66.jpeg)

![](_page_48_Picture_67.jpeg)

÷,

![](_page_49_Picture_103.jpeg)

Verify filesyste & correct problems (Actually a front end for exfsck,  $x$ fs\_ch

![](_page_49_Picture_104.jpeg)

![](_page_49_Picture_105.jpeg)

fsck -t ext3 /dev/hda1 Instead of letting fsck determine filesystem type automatically, force the type

> fsck -A -t ext3 Check all ext3 filesystems

![](_page_49_Picture_106.jpeg)

### Monitoring Disk Use

![](_page_50_Picture_54.jpeg)

![](_page_50_Picture_55.jpeg)

![](_page_50_Picture_56.jpeg)

![](_page_51_Picture_121.jpeg)

![](_page_51_Picture_122.jpeg)

Thursday, September 13, 12

df -a Include all filesystems, includes pseudo ones like /proc, /sys, & /proc/bus/usb

![](_page_52_Picture_77.jpeg)

![](_page_52_Picture_78.jpeg)

![](_page_52_Picture_79.jpeg)

![](_page_53_Picture_109.jpeg)

![](_page_53_Picture_110.jpeg)

![](_page_53_Picture_111.jpeg)

![](_page_54_Picture_110.jpeg)

![](_page_54_Picture_111.jpeg)

du -m du --megabytes

![](_page_55_Picture_87.jpeg)

![](_page_55_Picture_88.jpeg)

![](_page_55_Picture_89.jpeg)

du -x du --one-file-system Limit report to current filesystem

![](_page_56_Picture_70.jpeg)

# Mou & Unmo

![](_page_56_Picture_71.jpeg)

To access a filesystem, you *mount* it by associating it with a directory

![](_page_57_Picture_69.jpeg)

![](_page_57_Picture_70.jpeg)

mount\$*options2device2mountpoint*

mount /dev/hda4 /mnt/temp Auto-detects filesystem type & uses default options mount -w -t ext4 /dev/hda4 /mnt/temp

*Mount point* Directory to which device's contents are attached

![](_page_58_Picture_87.jpeg)

![](_page_58_Picture_88.jpeg)

mount -t fstype Specify filesystem type (ext3, ext4, reiserfs, jfs, vfat, etc.)

> mount -L label Mount by label

mount -U uuid Mount by UUID

![](_page_59_Picture_85.jpeg)

![](_page_59_Picture_86.jpeg)

![](_page_59_Picture_87.jpeg)

![](_page_59_Picture_88.jpeg)

/dev/xvda1 on / type ext4 (rw) proc on /proc type proc (rw,noexec,nosuid,nodev)<br>sysfs on /sys type sysfs (rw,noexec,nosuid,nodev)<br>tmpfs on /run type tmpfs (rw,noexec,nosuid,size=10%,mode=0755)<br>none on /run/shm type tmpfs (rw,nosuid,nodev)<br>/dev/xvdf on /

![](_page_60_Picture_112.jpeg)

![](_page_60_Picture_113.jpeg)

 $Change$ without by issuin on alreadyalong  $&$  any

![](_page_60_Picture_114.jpeg)

mount -o loop Mount a file (.img or .iso) as if it were a disk partition

> mount -o ro Read-only mount

mount -o rw Read-write mount

### mount\$=o\$uid=*userid* Sets owner for all files (look in /etc/passwd for user ID

mount\$=o\$gid=*groupid* Sets group for all files (look in /etc/group for group ID

![](_page_61_Picture_90.jpeg)

![](_page_61_Picture_91.jpeg)

![](_page_61_Picture_92.jpeg)

mount\$=o\$dmask=*value* Sets permissions on directories only

mount\$=o\$fmask=*value* Sets permissions on files only

![](_page_62_Picture_74.jpeg)

![](_page_62_Picture_75.jpeg)

![](_page_62_Picture_76.jpeg)

![](_page_63_Picture_143.jpeg)

![](_page_63_Picture_144.jpeg)

![](_page_63_Picture_145.jpeg)

![](_page_63_Picture_146.jpeg)

![](_page_64_Picture_100.jpeg)

![](_page_65_Picture_108.jpeg)

![](_page_65_Picture_109.jpeg)

![](_page_65_Picture_110.jpeg)

![](_page_66_Picture_85.jpeg)

![](_page_66_Picture_86.jpeg)

![](_page_66_Picture_87.jpeg)

### Thank you!

Email: scott@granneman.com Web: www.granneman.com Publications: www.granneman.com/pubs Blog: ChainSawOnATireSwing.com Twitter: scottgranneman

201

### 1 Command Line Tools LPIC-1 Study Group

R. Scott Granneman scott@granneman.com www.granneman.com

© 2012 R. Scott Granneman Last updated 20120830 You are free to use this work, with certain restrictions. For full licensing information, please see the last slide/page.

202

### Licensing of this work

This work is licensed under the Creative Commons Attribution-ShareAlike License.

To view a copy of this license, visit<br>http://creativecommons.org/licenses/by-sa/1.0<br>or send a letter to Creative Commons, 559 Nathan Abbott Way,<br>Stanford, California 94305, USA.

In addition to the rights and restrictions common to all Creative Commons licenses, the Attribution-ShareAlike License features the following key conditions:

**Attribution**. The licensor permits others to copy, distribute, display, and perform the work. In return, licensees must give the original author credit.

**Share Alike**. The licensor permits others to distribute derivative works under a license identical to the one that governs the licensor's work.

Questions? Email scott@granneman.com